**Національний університет "Чернігівський колегіум" імені Т.Г. Шевченка**

Природничо-математичний факультет

Кафедра математики та економіки

# Кваліфікаційна робота

освітнього ступеня «магістр»

на тему

## *Використання мультимедійних засобів під час навчання математики у профільній середній школі*

Виконав:

студент 2 курсу, групи 61

спеціальності

014 Середня освіта (Математика)

Шевченко В. В.

Науковий керівник:

доцент, к. п. н. Філон Л. Г.

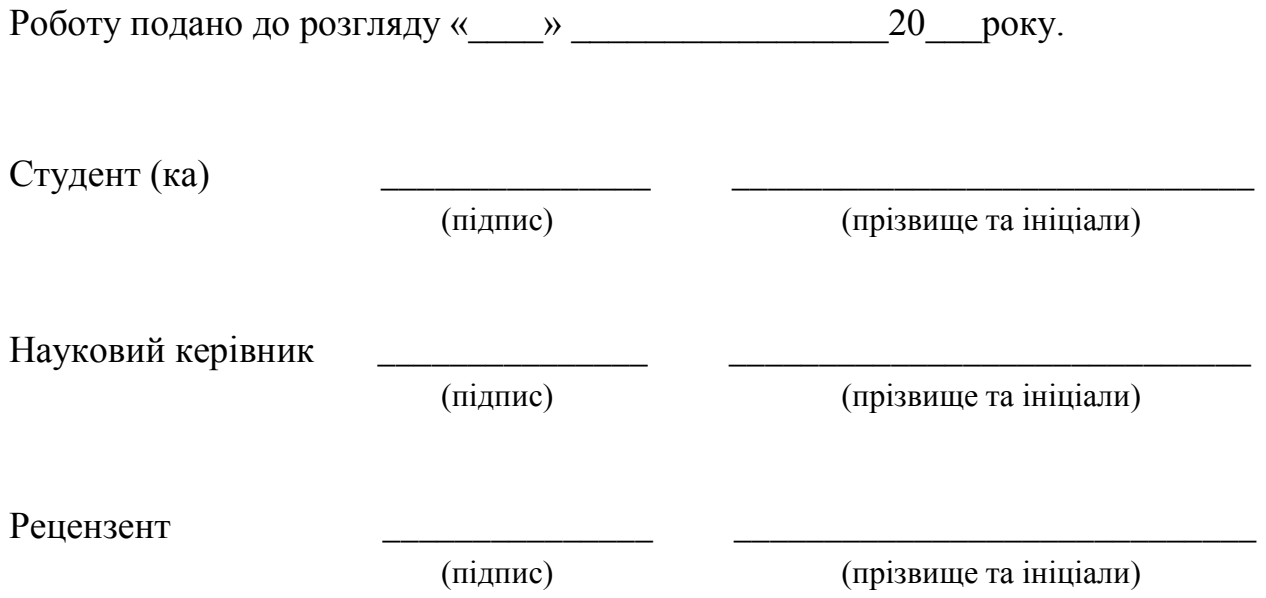

Кваліфікаційна робота розглянута на засіданні кафедри математики та економіки

протокол №\_\_\_\_\_від «\_\_\_\_» \_\_\_\_\_\_\_\_\_\_\_\_\_\_\_\_\_\_\_\_\_\_ 20\_\_\_ року.

Студент (ка) допускається до захисту даної роботи в екзаменаційній комісії.

Завідувач кафедри <sup>(підпис)</sup>

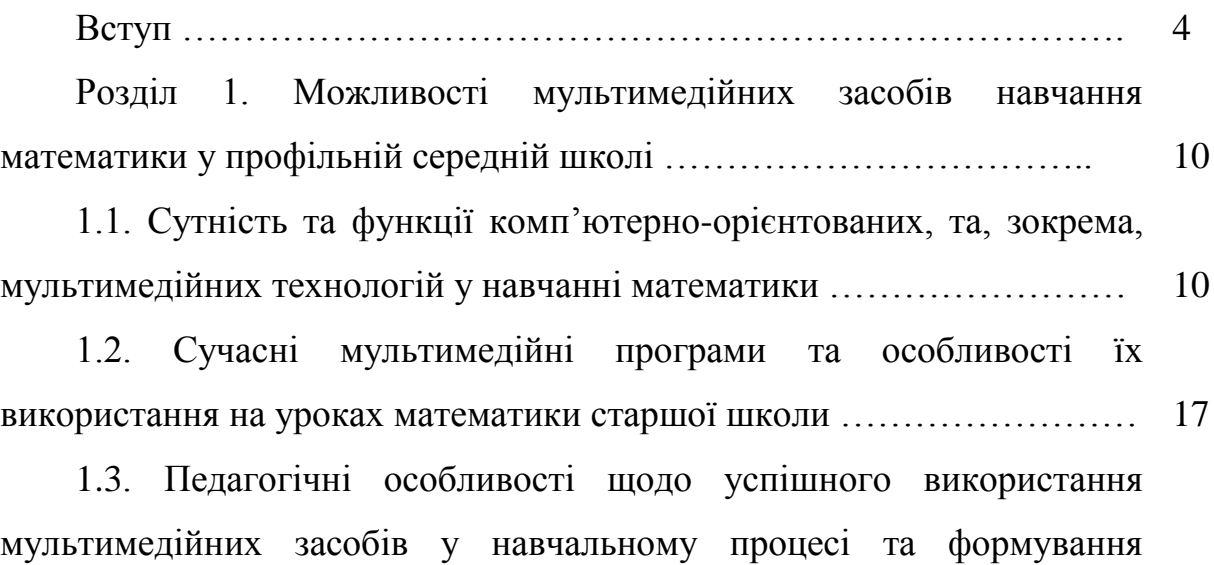

- медіакомпетентності учнів на уроках математики …………………….. 26 Розділ 2. Реалізація технологій мультимедійного забезпечення навчального процесу на уроках математики профільної середньої школи ………………………………………………………………………. 34
- 2.1. Рекомендації чинної навчальної програми з математики щодо впровадження комп'ютерних засобів на уроках математики………… 34
- 2.2. Використання мультимедійних презентацій у навчанні математики ………………………………………………………………… 36
- 2.3. Використання мультимедійних засобів на різних етапах уроку під час вивчення стереометрії ………………………………………….. 43
- 2.4. Особливості теми «Тригонометричні функції» та застосування комп'ютерної підтримки при її вивченні………………… 46
- 2.5. Застосування ППЗ та їх роль при оцінюванні результатів навчання з математики учнів старшої школи……………………………. 51
- 2.6. Експериментальна перевірка рекомендацій впровадження мультимедійних засобів на уроках математики ………………………… 54

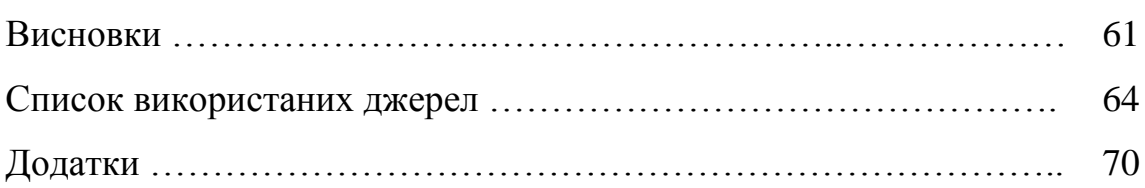

#### **Зміст**

#### **Вступ**

**Актуальність проблеми.** Інтенсивний розвиток засобів масової інформації, девайсів та новітніх інформаційних технологій зумовив зміни у багатьох сферах суспільного життя. Освіта не стала винятком. Медіа потужно й суперечливо входить в життя дітей, часто воно стає одним з основних чинників впливу на їх соціалізацію, навчання та виховання. Проте вседозволеність інформаційного ринку, а також недостатня сформованість медіаграмотності спричиняють негативний вплив на особистість сучасного школяра. Тому виникла природна необхідність спеціально вчити обробляти і вміло використовувати медіаінформацію у навчальних та повсякденних цілях, а перед сучасною освітою постало завдання формування медіакомпетентності.

Першим державним офіційним документом, в якому було вжито термін «медіакомпетентність», є «Концепція впровадження медіаосвіти в Україні» 2010 року [15].

Проте в контексті компетентнісного підходу до освіти вважаємо доцільним розглядати поняття «медіакомпетентність», яке вказує не лише на засвоєння знань, формування умінь та навичок у медіапросторі, а й набуття власного досвіду створення медіапродуктів. На жаль, в Україні поки що формування медіакомпетентності відбувається несистемно.

Нині в педагогічну практику вводиться новий етап комп'ютеризації з різних наукових дисциплін, викликаний розвитком мультимедійних технологій. В інтерактивному режимі роботи графіка, анімація, фото, відео, звук, текст створюють інтегроване інформаційне середовище, в якому вчитель знаходить якісно нові можливості, спроможні відігравати роль вагомого засобу активізації навчально-пізнавальної діяльності учнів.

Широке застосування мультимедійних технологій значно підвищує ефективність активних методів навчання для всіх форм організації навчального процесу.

Організація уроків математики з використанням мультимедіа-технологій дає можливість наочно демонструвати можливості програмного забезпечення та економити час, інтенсифікуючи тим самим вивчення навчального матеріалу. Використання мультимедіа на уроці через інтерактивність, що здатна структурувати та візуалізувати інформацію, підсилює мотивацію учнів, активізуючи їх пізнавальну діяльність, як на рівні свідомості, так і підсвідомості.

Мультимедійні засоби навчання у школі не можуть замінити вчителя, але вони будуть сприяти вдосконаленню й урізноманітненню діяльності педагогів, що має підвищити продуктивність освітнього процесу. Також використання мультимедійних технологій у процесі вивчення математики дозволяє більш широко і повноцінно розкрити творчий потенціал кожного учня, що, на нашу думку, буде сприяти формуванню і предметної математичної компетентності, і загальних компетентностей, таких як зокрема соціальної та міжпредметної.

Питання застосування інформаційно-комунікаційних засобів навчання, в тому числі хмарних технологій досліджували М., В. Ю. Биков [1], М. І. Жалдак [10], С. Г. Литвинова [20], Н. В. Морзе [27], Чанг (W. Chang) [49], Є.Ф. Вінниченко [4], Ю.В.Горошко, Г.Ю.Цибко, А.В. Пеньков[7] та багато ін.

Серед вітчизняних авторів, які активно досліджують впливом медіаосвіти на суспільство, займались О.А. Бондаренко, О.В. Волошенюк, А.П. Мокрогуз, Г.В. Онкович, О.М. Плющ.

Вплив мультимедійних технологій на психологічний розвиток особистості досліджували Ю.Д. Бабаєва О.В. Вітюк, А.Є. Войскунский, А.В. Гордеева, Л.П. Гурєва, Г.С. Костюк, Л.Н. Ланда, Б.О. Ломов, Ю.І. Машбиць, П.А. М'ясоїд, О.К. Тихомиров, В.М. Харченко та ін.

Щоб показати дієвість та роль зазначених новітніх мультимедійних технологій навчання, необхідно, насамперед, з'ясувати їх сутності. Термін мультимедіа – латинського походження, що поширився за рахунок

англомовних джерел («*multy*» – множинний, складний та «*media*»– середовище, засіб, спосіб). У перекладі з латинської – «мультимедіа» означає «множинний засіб» або «багато середовищ».

У науковій та технічній літературі зустрічаємо різні тлумачення поняття «мультимедіа» залежно від того, де воно використовується. У всесвітній доповіді ЮНЕСКО (1998 р.) «мультимедіа» розглядають як здатність подавати текстуальні зображення та звук користувачеві [6].

Вважаємо, що в процесі науково-педагогічної діяльності слід відійти від терміну «мультимедіа», а вживати поняття «мультимедійна інформація», «мультимедійні засоби», «мультимедійні продукти», «мультимедійні технології». Так, зокрема, під мультимедійними технологіями розуміють порядок розробки, функціонування та застосування засобів інформації різних модальностей. Мультимедійні засоби поділяються на апаратні (комп'ютер з процесором, мультимедіа-монітором із вбудованими стерео-динаміками, TVтюнери, звукові плати) та програмні (програми та проблемно-орієнтовані мови програмування, що враховують особливості «мультимедіа»). Слушним є таке тлумачення: «апаратні та програмні засоби, що реалізують мультимедійну технологію» [44].

Завершальним етапом мультимедійних технологій є створення мультимедійних продуктів як документів, що несуть інформацію різних типів і припускають використання спеціальних технічних пристроїв для їх створення та відтворення [47, с. 85].

Сприймання матеріалу при використанні мультимедійних засобів поліпшується завдяки застосуванню різних дидактичних можливостей комп'ютера, таких як наочність, акцентування, динаміка кольорового зображення, динаміка зміни чи руху предметів.

Необхідними умовами впровадження медіаосвіти в Україні визначено:

• удосконалення нормативно-правової бази взаємодії мас-медіа та освітніх інституцій на всіх рівнях, включення заходів із формування системи

медіаосвіти до переліку державних пріоритетів інноваційного розвитку суспільства;

• забезпечення готовності фахівців системи освіти до розв'язання медіаосвітніх проблем і суперечностей, що потребує перебудови звичних форм роботи, удосконалення змісту і форм підготовки, перепідготовки та підвищення кваліфікації, зорієнтованих на випереджувальне ознайомлення з медіаосвітніми інноваціями;

• якісне програмно-методичне та інформаційне забезпечення, зокрема створення спільних інформаційних ресурсів, програмне забезпечення роботи віртуальних медіаосвітніх груп і мультидисциплінарних конференцій, створення та адміністрування тематичних медіаосвітніх сайтів;

• активізація міжгалузевої і міжнародної взаємодії, здійснення спільних наукових проектів, проведення круглих столів, міжвідомчих семінарів, конференцій, фестивалів з медіаосвіти [25].

Медіаосвіта спрямована навчити усвідомлювати, аналізувати, критично осмислювати інформацію; визначати походження джерел інформації та медіатекстів; правильно інтерпретувати медіатексти. Кінцевим результатом медіаосвіти є високий рівень медіаграмотності або медіакомпетентності, що полягає в сукупності мотивів, знань, умінь, можливостей, що сприяють добиранню, використанню, критичному аналізові, оцінюванню, створенню та передачі медіатекстів різних форм, жанрів, а також аналізові складних процесів функціонування медіа в суспільстві [25, с. 10].

Таким чином, актуальність дослідження зумовлена:

- необхідністю підвищення результативності навчання та забезпечення інтелектуального розвитку учнів засобами математики,

- потребами формування в учнів готовності до повсякденного життя, до найважливіших видів суспільної діяльності, до оволодіння професійною освітою,

- вимогами сучасного освітнього середовища до сформованості в учнів вмінь використовувати знання як засіб для розв'язання життєвих ситуацій.

Сучасні інформаційні технології, в тому числі мультимедіа, відкривають учням доступ до нетрадиційних джерел інформації, дозволяють реалізувати принципово нові форми і методи навчання із застосуванням засобів концептуального і математичного моделювання явищ і процесів, які дозволяють підвищити якість навчання.

Зазначені чинники зумовили вибір теми кваліфікаційної роботи: «**Використання мультимедійних засобів під час навчання математики у профільній середній школі**»

**Об'єктом дослідження** є процес навчання математики учнів профільної середньої школи.

**Предмет дослідження**: методичні особливості застосування мультимедійних засобів під час навчання математики у профільній школі.

**Мета дослідження**: полягає у розробці методичних рекомендацій до формування умінь і навичок учнів під час вивчення математики із застосуванням мультимедійних засобів.

#### **Завдання кваліфікаційної роботи**:

- дослідити сутність та функції комп'ютерно-орієнтованих технологій у навчанні математики;

- розглянути сучасні мультимедійні програми для підтримки процесу навчання математики;

- дослідити педагогічні особливості щодо успішного використання мультимедійних засобів;

- розробити рекомендації до використання мультимедійних програм на уроках математики старшої профільної школи;

- створити навчальні відеоролики для використання на уроках математики старшої школи;

- практично перевірити ефективність використання створених відеороликів.

Гіпотеза роботи:

1. Використання мультимедійних технологій збільшує наочність і допомагає учням розвивати просторову уяву, образне мислення.

2. Мультимедійні засоби завжди можна доробити або переробити, виходячи з індивідуальних особливостей учнів класу.

3. Мультимедійні технології в тандемі з іншими видами роботи покращують результативність уроку і розвивають пізнавальний інтерес учнів до математики.

4. Уроки з використанням засобів мультимедіа викликають інтерес до навчання і сприяють зосередженню уваги учнів на предметі.

Кваліфікаційна робота складається зі вступу, двох розділів, висновків, списку використаних джерел та додатків, загальний обсяг роботи 69 сторінок.

**Розділ 1. Можливості мультимедійних засобів навчання математики у профільній середній школі**

**1.1. Сутність та функції комп'ютерно-орієнтованих, та, зокрема, мультимедійних технологій у навчанні математики** 

У наш час мультимедійні комп'ютерні засоби стрімко входять в різноманітні сфери повсякденної людської діяльності, тому широке запровадження комп'ютерної техніки в процесі навчання математики є досить актуальним завданням.

Важко вдосконалити освітній процес без принципового переосмислення ролі вчителя у ньому. У наш час вчитель повинен навчатися управляти діяльністю, як усього колективу учнів, так і кожного окремого учня. Однак реалізувати це в рамках традиційного підходу до педагогічного процесу майже неможливо. Відповідальні педагоги, які прагнуть якісно навчити дітей розуміти свій предмет, використовують мультимедійні засоби навчання та збільшують час самостійної роботи учнів на уроці.

Інформаційні технології мають великий діапазон і потенціал можливостей для удосконалення навчального процесу. Одним з дидактичних засобів, що допомагає розвинути потенціал учня, є мультимедіа, яка дозволяє використовувати текст, графіку, відео і мультиплікацію у режимі взаємодії, тобто діалогу, а це в свою чергу дозволяє розширити сферу використання комп'ютера у навчальному процесі. У процесі навчання учень включає уяву, образне мислення, яке допомагає цілісно сприймати запропонований матеріал. З'являється можливість поєднувати теоретичний та демонстраційний матеріали. Тестові завдання вже не обмежуються словами, а й можуть представлять собою цілий відеосюжет [26].

Медіаосвіта як один із сучасних напрямків педагогічної науки має теоретичне і практичне підґрунтя в багатьох зарубіжних і вітчизняних дослідженнях. Питання впливу медіатекстів на різні вікові групи, критерії та рівні розвитку медіааудиторії стали предметом наукового пошуку І. Левшина, Ю. Усова, О. Федорова, О. Шарикова. Розробкою та аналізом

медіаосвітніх концепцій, моделей і методів займалися С. Пензін, Ю. Казакова, О. Подзигун, методики медіаосвіти розроблені Л. Баженовим, О. Барановим, Л. Зазнобіною, Г. Поличко, О. Федоровим; вітчизняний досвід медіаосвіти проаналізували М. Скиба, Г. Онкович, Б. Потятинник, О. Нечай, І Гуріненко, Р.Бужикова, В.І. Імбер.

Аналіз робіт зарубіжних та вітчизняних вчених з питань медіаосвіти дає змогу виокремити загальне поняття медіаосвіти. Медіаосвіта – це галузь медіапедагогіки, спрямована на розвиток в аудиторії критичного мислення на матеріалі медіа і способів використання медіа-ресурсів в особистісному та професійному розвитку.

Окремі питання ролі мас-медіа в професійній підготовці досліджували В.Кудін (мас-медіа і професійна підготовка), О. Баранов, А. Гельмонт (виховання школярів на кіно-матеріалі), Л. Мардахаєв (особливості впливів засобів масової інформації на особистість), Н. Рижих (медіаосвіта в процесі професійної підготовки педагогів).

Н.Г. Семенова відзначає, що «мультимедіа, представляють особливий вид комп'ютерних технологій, які об'єднують в собі як традиційну статичну візуальну інформацію (текст, графіку), так і динамічну (мову, музику, відеофрагменти, анімацію), обумовлюючи можливість одночасної дії на зорові і слухові органи чуття що тренуються, розвиваються, в різних інформаційних виставах (аудіальному, візуальному)». Як науково-методичні основи вживання мультимедійних навчальних систем Н.Г. Семенова пропонує використовувати варіативні види лекцій, методику експериментальної оцінки активізації навчально-пізнавальної діяльності [43].

Ю. І. Машбиць трактує «мультимедіа» як багатоканальне середовище, що видає інформацію в різноманітних модальностях [35, с. 56].

За О. В. Шликової, мультимедіа – це «полісередовище», єдиний простір, який в синкретичному вигляді представляє різні види та способи надання інформації (текст, графіку, звук тощо) [47, с. 23]. Деякі автори тлумачать «мультимедіа» як сучасну інформаційну технологію, що об'єднує за допомогою комп'ютерних засобів графічне та відео зображення, звук та інші спеціальні ефекти [11, с. 34].

Мельніченко В.В. [22, с.18-19] зазначає, що широке впровадження в навчальний процес нових інформаційних технологій навчання, що базуються на комп'ютерній підтримці навчально-пізнавальної діяльності, відкриває перспективи щодо гуманізації навчального процесу, розширення та поглиблення теоретичної бази знань і надання результатам навчання практичної значимості, інтеграції навчальних предметів і диференціації навчання відповідно до запитів, нахилів та здібностей учнів, інтенсифікації навчального процесу й активізації навчально-пізнавальної діяльності, посилення взаємодії учнів і вчителя та учнів між собою і збільшення значення самостійної навчальної діяльності дослідницького характеру, розкриття творчого потенціалу учнів і вчителів з урахуванням їхніх позицій та вподобань, специфіки перебігу навчального процесу. Нові інформаційні технології навчання надають потужні й універсальні засоби отримання, опрацювання, зберігання, передавання, подання різноманітних відомостей.

Сьогодні мультимедіа використовують для розробки навчальних технологій та створення сучасних ефективних засобів навчання.

Відомо, що мультимедійний виклад матеріалу підвищує зацікавленість учнів, посилює пізнавальний інтерес до теми, що вивчається і цим самим покращує якість і рівень засвоєння навчального матеріалу і активізує пізнавальну діяльність.

Досвідченому вчителю відомо, що починати підготовку до уроку слід набагато раніше, ніж він з'явиться у розкладі занять. Це не той вид роботи, який можна виконати «штурмом».

Сьогодні, традиційне навчання затримує процес пізнання математики і перешкоджає розумінню структур та функцій предмету, робить учнів пасивними. Візуальне і багатобарвне мультимедійне забезпечення навчального курсу перетворює заняття з математики на цікаву подорож до країни знань. Групове обговорення, аналіз і дебати можуть також запропонувати більше можливостей для комунікації як серед учнів, так і між вчителем та учнями. Таким чином, мультимедійні технології у навчанні унікальні і цілком збільшують активне мислення учнів і їхні комунікативні здібності в соціальній практиці. Щоб гарантувати ефективність мультимедіа у навчанні, потрібно відзначити що:

- якість програмного забезпечення навчального курсу не єдина мета;

- монітор не може замінити дошку;

- традиційні навчальні інструменти та пристрої не можна ігнорувати;

- мультимедійними технологіями не варто зловживати.

Інколи вчителі припускаються методичної помилки, якщо повністю надають перевагу застосуванню мультимедійних технологій в навчальному процесі. Також вважається, що, чим більше використовуються мультимедійні технології, тим краща атмосфера може сформуватися в класі, чим більш активно учні зайняті на уроці, тим більш легкий доступ учнів до матеріалу. Безумовно, учні демонструють значну зацікавленість, але фактично, вони відчувають тільки бажання спостерігати. Практично, чим більше розсіяна увага учнів, тим більше втручання вчителя необхідно під час передачі інформації, і тим менше учні сприймають мовний матеріал.

Смолянинова О.Г. у своїй роботі «Мультимедіа в освіті» розглядає мультимедіа таким чином: «Мультимедіа (multimedia) – сукупність комп'ютерних технологій, що одночасно використовують декілька інформаційних середовищ: графіку, текст, відео, фотографію, анімацію, звукові ефекти, високоякісний звуковий супровід. Технологію мультимедіа складають спеціальні апаратні і програмні засоби» [46, 7].

У цій роботі вона, також зазначає, що при підборі мультимедійного засобу вчителеві необхідно враховувати своєрідність і особливості певної учбової дисципліни, передбачати специфіку відповідної науки, її понятійного апарату, особливості методів дослідження, її закономірностей. Мультимедійні технології повинні відповідати цілям і завданням курсу навчання з предмету і органічно вписуватися в навчальний процес [46].

У викладанні математики неможливо обійтися без використання інформаційних технологій, як інструменту для вдосконалення і оптимізації навчального процесу. Практична реалізація вищевикладених ідей знайшла відображення в створенні мультимедійного пакету теоретичного матеріалу з математики.

Відомо (дослідження інституту Євролінгвіст, Голландія), що більшість людей запам'ятовують 5% почутого і 20% побаченого. Одночасне використання аудіо і відеоінформації підвищує запам'ятовування до 40 – 50%. Під час використання на уроці математики мультимедійних технологій структура даного уроку принципово не змінюється. У ньому, як і раніше, зберігаються всі основні етапи, змінюються, можливо, тільки їх часові межі. Необхідно відзначити, що етап мотивації у даному випадку збільшується і несе пізнавальне навантаження. Це необхідна умова для успішного навчання, оскільки без інтересу до здобуття знань, без уяви і емоцій немислима творча діяльність учня [8].

Казанчук І.Ю. у своїй роботі «Комп'ютерно орієнтовані засоби навчання для предметів фізико-математичного циклу» виділяє наступні функції комп'ютера в навчанні [14]:

• техніко-педагогічні (навчальні та керуючі програми, діагностують, моделюють; експертні, діалогові, що консультують; розрахунково-логічні);

• дидактичні (комп'ютер як тренажер, як репетитор, як асистент, як пристрій, що моделює певні ситуації; комп'ютер як засіб інтенсифікації навчальної діяльності, оптимізації діяльності вчителя; комп'ютер як засіб, що виконує функції: оперативного оновлення навчальної інформації, отримання оперативної інформації про індивідуальні особливості учнів; комп'ютер як засіб коригування, контролю і оцінки їх діяльності, її активізації та стимулювання).

Використання комп'ютерів у навчальному процесі, зокрема математики, відбувається за багатьма напрямами:

• Як засіб індивідуалізації навчання. За допомогою завдань та індивідуальної роботи учня з комп'ютером досягаються значні успіхи у засвоєнні матеріалу. Адже комп'ютер фіксує всі етапи його роботи, оцінює її. Учитель має змогу будь-коли проаналізувати його дії.

• Як джерело інформації. Через комп'ютер можна отримувати величезну кількість інформації, яку вчитель може використовувати в навчальному процесі. Але комп'ютерна інформація не повинна замінювати підручник, книги, інші джерела знань.

• Як засіб оцінювання, обліку та реєстрації знань. Для цього використовують програми з контрольними та екзаменаційними питаннями, відповідями на них та нормативами оцінювання кожної відповіді. Комп'ютер не тільки оцінює відповіді, а й видає рекомендації щодо виправлення помилок.

• Як засіб творчої діяльності учня. Сучасне програмне забезпечення комп'ютерів дає змогу творчо працювати учням: створювати книги, листівки, презентації, фільми та багато ін.

• Як засіб заохочення до навчання в ігровій формі. Робота на комп'ютері стимулює успішне виконання навчального завдання, як дослідницький пошук, тип мислення; забезпечує тренінг у певному виді діяльності.

• Як засіб допомоги дітям з дефектами фізичного і розумового розвитку. Передусім він є засобом комунікації дитини із зовнішнім світом. Для таких дітей розробляють спеціальні програми, які враховують особливості їх розумової діяльності, допомагають ефективному навчанню.

Викладання математики за допомогою використання комп'ютерних засобів – це зовсім не означає, що комп'ютер лише замінює дошку, і учні всі 45 хвилин уроку змушені вдивлятися в екрани моніторів. Роль комп'ютера на уроці більш складна: правильне його використання у навчальному процесі допомагає вчителю зробити урок насиченим, динамічним, цільовим та більш зрозумілим для учнів. Це необхідний помічник учителя, але він ні в якому

разі не зможе замінити традиційної книжки, та ні в якому разі не замінить живого спілкування з учителем, але він здатен допомогти учням свідомо засвоювати нові знання та створює сприятливі умови для розвитку пізнавального інтересу учнів до вивчення математики.

Визначимо позитивні сторони використання мультимедійних засобів в освітньому процесі:

- підвищує рівень зацікавленості учнів до матеріалу;

- можна розробляти і вдосконалювати різноманітні навчальні стилі і взаємодії, що стало можливим завдяки застосуванню інтерактивного відео;

- формат USB-накопичувачів забезпечує великі об'єми для зберігання інформації, що стимулює навчання, яке включає перегляд значних баз даних (текстів, графіки, відео, тощо);

- існує можливість підключення через мережу, що значно заощаджує час і гроші;

- об'єднує звук та зображення з навчанням на базі ПК;

- ціни на технічне забезпечення для систем мультимедіа та на USBнакопичувачі порівняно низькі;

- приваблює значну кількість користувачів, які навчаються;

- збереження даних у цифровому форматі надає більше можливостей для навчання, матеріал може розглядатися покроково з різними рівнями деталізації;

- різна швидкість показу (відтворення) дозволяє аналізувати рух, або окремі кадри, доповнювати коментарями тексти, графіку, стоп-кадри, зображення рухів у динаміці;

- сприяє мотивації та заохоченню учнів;

- є можливість одержати доступ до будь-якого відеокадру або їхній послідовності практично миттєво;

- використовуючи гнучкість інтерактивного відео, в межах потужності даного засобу подання інформації, можна створювати різноманітні варіанти переміщень статичного та динамічного відео, графіки, аудіо треків;

- можна передавати і подавати інформацію в чіткому і структурованому вигляді, зберігаючи гнучкість;

- інформацію легко поновлювати і конвертувати в інші формати;

- порівняно легко навчитися працювати з електронною поштою і дискусійними форумами;

- учень може сам обирати темп та час засвоєння матеріалу;

- скорочується час, витрачений на заняття, відповідно залишається більше часу для роботи та відпочинку.

Учнів привертає новизна проведення мультимедійних уроків. На занятті створюються умови для активного спілкування, на якому учні прагнуть висловити думки, вони з бажанням виконують завдання, виявляють зацікавленість до матеріалу, що вивчається.

Учні навчаються самостійно працювати з навчальною, довідковою та іншою літературою з предмета. Мультимедійні технології можна використовуватись для анонсування теми з математики, як супровід до пояснення вчителя, як інформаційно-навчальний посібник. Наприклад навчальний посібник для викладачів математичних дисциплін та студентів педагогічних навчальних закладів «Організація навчання математичних дисциплін у SageMathCloud» [37] та для контролю знань.

## **1.2. Сучасні мультимедійні програми та особливості їх використання на уроках математики старшої школи**

Проведемо аналіз педагогічних програмних засобів (ППЗ), які призначені для підтримки шкільного курсу геометрії, зокрема стереометрії, що застосовуються у школі з точки зору можливостей моделювання поетапної демонстрації геометричних побудов [5, с. 93].

Серед відомих пакетів підтримки математичної діяльності, зокрема в геометрії, виділяють такі, як «GRAN-1», «GRAN-2D», «GRAN-3D». Ці ППЗ розроблені українськими вченими М.І.Жалдаком, Ю.В.Горошком, О.В.Вітюком. Вони рекомендовані Міністерством освіти і науки з метою

організації ефективної пізнавальної діяльності учнів під час вивчення геометрії, мають україномовний інтерфейс, що в цілому сприяє їх запровадженню у навчальний процес.

Розглянемо детальніше дидактичні можливості вказаних програм. Засобами програми «GRAN-1» (GRaphical ANalysis) існує можливість побудови ламаної, визначення її довжини, виконання деформації (гомотетії), повороту та паралельного перенесення. Інструменти програми дають можливість утворити тіло обертання графіком функції чи ламаною навколо однієї з осей координат та визначити його об'єм.

Використання програми значно полегшує вивчення нового матеріалу та усвідомлення основних понять учнями з основних тем курсу алгебри та початків аналізу 10-11 класів, а саме: «Тригонометричні функції» «Обернені тригонометричні функції», «Степенева функція», «Показникова функція», «Логарифмічна функція», «Похідна та її застосування «, «Інтеграл та його застосування». Відмітимо, що при вивченні теми «Вступ до статистики» програма GRAN1 є справжньою знахідкою, бо враховуючи кількість годин, які відведені на вивчення теми, дає реальну можливість сформувати основні поняття цієї теми.

ППЗ Gran – 2D (Graphic Analysis 2-Demention) належить до програм, які призначені для дослідження систем геометричних об'єктів на площині, що охоплюють шкільний курс планіметрії. Серед особливостей програми слід відмітити прийоми створення системи зв'язаних геометричних об'єктів на площині. В основі цих прийомів закладено збереження співвідношень між елементами системи. Тобто, при зміні положення одного зі зв'язаних об'єктів, встановлені співвідношення для інших - залишаються.

Набір інструментів програми дозволяє визначити числові значення координат вибраного об'єкта, довжину, величину кута, відповідне рівняння тощо. Така функція як площа поверхні та об'єм тіла обертання надає можливість отримати числові характеристики фігури обертання за заданою твірною, яка може бути ламаною чи інтерполяційним поліномом. Однак, не

існує можливості слідкувати як саме утворюється поверхня. Учень може спостерігати статичну модель побудованого просторового тіла, поданого на екрані комп'ютера в окремому вікні. Підвищення активності учнів відбувається за рахунок можливості проводити дослідження створюючи різні поверхні, залежно від вибраної твірної, спостерігати за результатами дослідження.

Цей програмний засіб буде дуже корисним при побудові графіків функцій, тож вважаємо доцільним використовувати цей засіб на уроках алгебри при побудові графіків функцій, особливо у випадках з параметрами.

Програма Gran – 3D характеризується як засіб моделювання просторових об'єктів і може бути використана для підтримки курсу шкільної стереометрії. Використовуючи інструменти програми учень має змогу аналізувати та швидко і просто отримувати відповідні числові характеристики різних об'єктів у тривимірному просторі. Використовуючи інструменти програми, можна побудувати такі геометричні об'єкти, як точка, відрізок, ламана, площина, многогранник, поверхня обертання та довільна поверхня, що визначається рівнянням виду *z=f(x, y)* [50, с.12].

Всі види об'єктів у програмі GRAN-3D задаються аналітично. «Точка просторовими координатами х, у та z, відрізок – двома точками, або точкою та напрямним вектором, ламана – координатами вузлів або точкою та послідовністю векторів (ламана може бути замкненою або незамкненою)» [4, c.91].

Многогранник можна побудувати, вказавши кількість граней, де кожна грань – трикутник, що визначається деякими трьома вершинами многогранника, визначивши їх просторові координати. Якщо ж для учня є складним вказати просторові вершини многогранника, то слід скористатися базовими об'єктами, вказавши їх окремі елементи (висота, сторона, ребро, кут та ін.). До яких належать: правильна піраміда, в тому числі зрізана, призма, прямий паралелепіпед, конус, циліндр, куля, куб. У засобах навчання GRAN пропонується декілька способів створення моделі стереометричної фігури, реалізованих прийомами програмних технологій, проте для формування умінь учнів зі стереометрії побудови стереометричних фігур в аналітичний спосіб їх задання не є виправданим, тому вважаємо, що такий спосіб задання многогранників не доцільно використовувати на уроках стереометрії старшої школи.

Програма надає можливість виконувати перерізи основних стереометричних фігур площинами. Для побудови перерізу многогранника необхідно вказати площину, задану трьома точками, точкою і вектором нормалі або коефіцієнтами A, B, C, D рівняння площини Ax+By+Cz+D=0 [26]. Такі вимоги створюють додаткові труднощі для учня під час розв'язування позиційних задач на побудову. Адже в задачах цього типу, важливим є положення певного об'єкта, а не його просторові координати чи рівняння. Крім того, в результаті застосування команди виконати переріз, учень споглядає остаточний результат, а механізм, власне, яким чином переріз побудований, залишається поза увагою учня.

«Використання ППЗ Gran – 3D на уроках геометрії у школі дає можливість значно посилити дослідницький характер навчально-пізнавальної діяльності як тих учнів, що віддають перевагу навчанню математики і вже вміють обчислювати необхідні параметри та досліджувати об'єкти без використання комп'ютера, але бажають швидко отримати відомості про об'єкти та залежності, що досліджуються, так і тих учнів, які віддають перевагу навчанню інших предметів» [4, 7].

Слід зазначити, що програмний пакет GRAN характеризується як засіб моделювання об'єктів, який не передбачає покрокове відтворення ходу побудов стереометричного тіла. Ще більше ускладнюється завдання тим, що серед базових фігур, запропонованих у програмі може не знайтися потрібної для розв'язування задачі демонстрації поняття та теореми. В такому разі необхідно буде задавати фігуру аналітично за її координатами. Для середньостатистичного учня таке завдання може виявитися не під силу.

Пакет динамічної геометрії DG, розроблений С.А.Раковим та К. О. Осенковим, створений для комп'ютерної підтримки шкільного курсу геометрії. Мета пакету - надати учням можливість самостійного відкриття геометрії шляхом експериментування на комп'ютері.

Засобами програми DG можна будувати перерізи многогранників площиною, при цьому площину можна задати графічним способом. Але в цьому програмному засобі виключена можливість побудови тіл обертання і, зрозуміло, їх перерізів. Це призводить до певних труднощів навчання задач на побудову перерізів у стереометрії, яка є однією з найскладніших. Крім того, для забезпечення умовності щодо зображень стереометричних об'єктів на площині потрібно будувати лінію з відрізків та променів (видимі та невидимі частини прямої позначаються суцільною лінією, що негативно впливає на формування просторового образу та встановлення співвідношень та властивостей елементів стереометричної фігури зображеної на площині).

Особливість програми DG полягає у можливості застосування її під час виконання робіт дослідницького характеру. Динамічні креслення, які пов'язані між собою, надають можливість використовувати керуючі елементи (кнопки) для відображення інформації частинами. «Працюючи з динамічними кресленнями, учень може послідовно, натискуючи на кнопки, відкривати або ховати ті чи інші завдання чи етапи дослідження, елементи креслення, безпосередньо на цьому ж екрані виконувати відповідні маніпуляції або побудови, досліджувати отримані розв'язки задач» [40].

Програмний засіб DG вважаємо за доцільне використовувати на таких уроках: геометрія 10 клас «Задачі на побудову перерізів многогранників. Метод слідів», «Задачі на побудову перерізів многогранників. Метод проекцій», «Побудова перерізів многогранників», «Паралельне проектування. Зображення фігур», 11 клас «Застосування координат до розв'язування стереометричних задач», «Призма. Зображення призми та побудова перерізів», «Розв'язування завдань на побудову перерізів паралелепіпеда», «Перерізи многогранників», «Площа бічної та повної

поверхні призми», «Піраміда. Побудова піраміди та її перерізів», «Площа бічної поверхні піраміди, зрізаної піраміди», «Площа повної поверхні піраміди», «Види правильних многогранників та їх властивості».

Однією із форм навчальних комп'ютерних програм є електронний підручник. Прикладом таких програмних продуктів є ППЗ «Геометрія 10 клас» та ППЗ «Геометрія, 11 клас», які призначені для використання під час навчання геометрії у 10 та 11 класі загальноосвітніх навчальних закладів, розроблені ЗАТ «Мальва».

Згадані електронні видання містять набір мультимедійних компонентів, що відображають об'єкти геометрії, які вивчаються у 10 та 11 класах. До них належать програвач мультимедійних компонентів, простий у використанні редактор, що надає можливість вчителю формувати набори необхідних наочних матеріалів.

Аналізуючи такі ППЗ щодо можливостей навчання побудови зображень стереометричних фігур слід відмітити наступне. Для демонстрації явища паралельного проектування, що є основним способом зображення просторових фігур на площині в умовах педагогічного процесу, запропоновано ролик. Він надає можливість сформувати уявлення про паралельне проектування. Щодо можливості демонстрації конструктивних означень стереометричних фігур, згадані ППЗ мають дещо звужені можливості. Так, наприклад, можна продемонструвати лише способи утворення циліндра, конуса, кулі. Для многогранників поетапна візуалізація означень відсутня, тут існує можливість лише переглянути правила зображень плоских багатокутників та просторових фігур на площині у вигляді таблиці з ілюстраціями.

Використання ППЗ «Геометрія, 10 клас», «Геометрія, 11 клас» передбачає поетапне демонстрування найпростіших позиційних задач на побудову, однак, наявні лише приклади розв'язування окремих задач стосовно визначення положення точки перетину прямої з площиною,

перетину прямих, побудови перерізу на прикладі піраміди, і частково призми. Для інших стереометричних фігур такі демонстрації відсутні.

Приклади, що наведені у програмі, роз'яснюють сутність методу внутрішнього проектування та методу слідів побудови перерізів стереометричних фігур. На кольорових ілюстраціях продемонстровано діагональні перерізи деяких багатогранників. Щодо зображення тіл обертання (конус, циліндр, куля), відсутні правила-орієнтири для їх побудов та способи наочного зображення, які вимагають певних умінь учнів. Зосереджено увагу тільки на діагональних, осьових перерізах та перерізах паралельних площині основи. Перерізи тіл обертання площиною у загальному випадку наочно не представлені. Прикладів розв'язування задач на побудову інших найскладніших перерізів не запропоновано. Стосовно моделювання процесів розв'язування стереометричних задач ППЗ «Геометрія 10 клас», «Геометрія 11 клас» дозволяє поетапно переглянути хід розв'язування, однак, супроводжується переважно, лише кольоровою статичною ілюстрацією, що не вирішує повною мірою проблеми навчання побудов. Ця сама властивість характерна і для візуалізації доведення теорем.

Слід зазначити, що учитель може мати свою концептуальну лінію викладання навчального матеріалу, яка не завжди збігається із запропонованими демонстраціями означень, теорем, задач. Крім того, можуть бути відсутні необхідні матеріали, що стосуються певного навчального матеріалу, а це дещо обмежує діяльність учителя на уроці.

Наступний програмний продукт, який може бути використано під час навчання побудови зображень стереометричних фігур, має назву «Открытая математика. Стереометрия». Він розроблений Р.П. Ушаковим та С.А. Беляєвим. Цей ППЗ призначений для учнів старшої школи та викладачів загальноосвітніх закладів, з метою підтримки курсу «Стереометрія».

Програма містить у собі більше 100 сторінок ілюстрованого тексту. Слід зазначити, що стиль подачі запропонованого матеріалу мало чим відрізняється від підручника. Статичні картинки хоча і викликають в учнів

зацікавленість та інтерес, однак на відміну послідовних динамічних демонстрацій, не забезпечують можливості формування умінь побудови зображень просторових геометричних фігур.

ППЗ «Открытая математика. Стереометрия» містить більше 300 рисунків та схем, у тому числі біля 150 тривимірних інтерактивних креслень, які є якісною наочною опорою під час вивчення стереометрії.

Розробниками запропоновано три групи задач, які систематизовані у окремих пунктах меню, для використання на різних етапах уроку:

- задачі, які передбачають покрокову демонстрацію розв'язування;

- приклади розв'язування типових задач, що забезпечують повноту засвоєння курсу;

- задачі для самостійного розв'язування.

ППЗ «Открытая математика. Стереометрия» включає 32 інтерактивні навчальні моделі курсу зі звуковим супроводом, які надають також можливість для побудови креслень.

Зауважимо, що для нас важливі такі функції ППЗ, які демонструють не тільки результат процесу побудови, а надають можливість простежити покрокову послідовність її виконання - динаміку побудови зображень геометричних фігур.

Geogebra призначена для розв'язування задач шкільного курсу геометрії. У ній можна створювати різноманітні конструкції з точок, векторів, відрізків, прямих, як на площині так і у просторі. Будувати перпендикулярні і паралельні прямі до заданої прямої, серединні перпендикуляри, бісектриси кутів, дотичні, визначати довжини відрізків, площі многокутників і замкнутих кривих. Теорему чи задачу, розв'язану за допомогою цієї програми, легко переглянути в режимі презентації, а при потребі створений файл експортувати як інтерактивний рисунок в формат Web-сторінки (наприклад для власного блогу чи сайту вчителя математики). Такий прийом надає можливість покрокового перегляду навчального матеріалу. Користувач може здійснювати дослідження побудованих об'єктів, динамічно змінюючи їх або обертаючи в тривимірному просторі, видаляти окремі об'єкти або робити їх невидимими у разі потреби.

Працюючи у такій програмі учень має можливість:

- будувати без труднощів тривимірні об'єкти та зберігати результати побудов;

- оперувати об'єктом в тривимірній графіці;

- самостійно вибирати послідовність дій, необхідних для отримання шуканого перерізу;

- здійснювати аналіз виду перерізу при зміні положення точок, які його задають;

- перевіряти отримані результати та подавати їх у найбільш наочній формі;

- набувати навичок самостійної роботи.

Використання середовища Geogebra на заняттях геометрії в старшій школі сприяє розвитку просторових уявлень учнів, полегшує розуміння навчального матеріалу, надає можливість формувати просторові уявлення про фігури, що вивчаються.

Програмний засіб Geogebra вважаємо доцільним використовувати при вивченні таких тем 10 клас: «Властивості та графіки основних видів функцій», «Побудова графіків функцій за допомогою геометричних перетворень», «Розв'язування рівнянь з параметрами», «Розв'язування нерівностей з параметрами», «Графік нерівності з двома змінними», «Розв'язування систем рівнянь та нерівностей», «Степенева функція, її властивості та графік», «Системи рівнянь та нерівностей з параметрами», «Властивості та графік функції *y = sin x*», «Властивості та графік функції *y = cos x*», «Властивості та графік функції *y = tg x*», «Властивості та графік функції *y = ctg x*», «Обернені тригонометричні функції: *y=arcsinx, y=arccosx* (означення, властивості, графіки)», «Обернені тригонометричні функції: *y=arctgx, y=arcctgx* (означення, властивості, графіки)», «Найпростіші тригонометричні рівняння. Рівняння *cos x=а*», «Найпростіші

тригонометричні рівняння. Рівняння *sinx=а*», «Найпростіші тригонометричні рівняння. Рівняння *tg x=а* і *ctg x=а*», 11 клас: «Розв'язування вправ на дослідження функції за допомогою похідної та побудову графіків функцій», «Асимптоти графіка функції», «Степінь із дійсним показником. Показникова функція, її властивості та графік», «Дослідження та будова графіків показникової функції», «Логарифмічна функції, її графік та властивості», «Дослідження та побудова графіків логарифмічної функції», «Графічне представлення інформації про вибірку», «Застосування інтеграла. Обчислення площ плоских фігур», «Розв'язування завдань на знаходження площі фігур, яка обмежена графіками функцій»

На даний момент система динамічної математики GeoGebra є вільним педагогічним програмним продуктом, призначеним для навчання і викладання математики в середніх і вищих навчальних закладах, що поєднує динамічну геометрію, алгебру, математичний аналіз і статистику. Остання стабільна версія GeoGebra пропонує кілька динамічно пов'язаних між собою представлень математичних об'єктів: графічне, алгебраїчне та табличне.

Подальших досліджень потребує розробка комплексу демонстраційних моделей, що базуються на використанні різних програмних середовищ для супроводу основних розділів математики.

## **1.3. Педагогічні особливості щодо успішного використання мультимедійних засобів у навчальному процесі та формування медіакомпетентності учнів на уроках математики**

Автори [28] виділяють такі особливості мультимедійних систем у навчанні:

1. Педагогічні особливості мультимедійних систем навчального призначення полягають у:

• розвитку індивідуального комп'ютерно орієнтованого навчального середовища;

• особистісно-спрямованому програмному забезпеченні для застосування спеціальних методик навчання;

• інтеграції класу в режимі опитування на базі існуючого програмного й апаратного забезпечення;

• нарощуванні комп'ютерно орієнтованих засобів навчання та інтеграції їх з іншими інтерактивними технологіями.

2. Застосування мультимедійних систем у навчально-виховному процесі надає можливості:

• створення динамічної інтерактивної взаємодії учасників навчального процесу; досвіду;

• підтримка динамічної взаємодії учителя як керівника навчального процесу з усіма учнями;

• оперативного визначення й підтвердження розуміння (або нерозуміння) учнями навчального матеріалу, тобто об'єктивної перевірки рівня засвоєння навчальних знань учнів;

• підвищення уважності й активності учнів, зацікавленості їх у вивченні математики;

• поєднання процесів навчання й оцінювання результатів навчання на різних його етапах, в тому числі підвищення рівня самооцінки;

• узагальнення (відстеження) рівня успішності всього класу й індивідуальних результатів учнів;

• переорієнтація в ході уроку на учня за рахунок реалізації індивідуального підходу та корекція методики навчання у випадку недосягнення встановлених результатів навчання.

3. Склад типових мультимедійних систем включають засоби, що реалізують можливість:

• обирати спосіб та засоби подання навчального матеріалу відповідно до запланованих цілей навчальної діяльності;

• індивідуального опитування (або тестування) учня в процесі поточної та підсумкової атестації;

• застосування стандартизованих методик опитування на базі тестових технологій для педагогічної діагностики як окремого учня, так і групи учнів.

4. Програмне забезпечення мультимедійних систем має надавати можливість:

• імпортувати (переписувати інформаційний об'єкт без видалення з місця його зберігання в поточний додаток) в PowerPoint слайди, тексти й файли, а так само інші інформаційні формати;

• експортувати (переміщати дані) інформацію в різних форматах (вирізати й вставляти) в Excel або WebCT;

• використовувати електронну пошту (e-mail) чи хмарні технології для спілкування із суб'єктом навчання;

• високу швидкість передавання даних, яка потрібна для застосування мультимедіа проектора й інтерактивного екрану.

Використання віртуальної реальності (інтегративної технології утворення, за допомогою сукупності програмних засобів і різноманітних технічних пристроїв, ілюзії реальності того, що відбувається в комп'ютерному середовищі й активній участі в ній користувача) у педагогічному процесі породжує ефект присутності, а це робить можливим зміни всієї системи навчання й виховання. Стає можливим моделювати виховні ситуації, у яких учневі буде необхідно приймати певні рішення та діяти відповідно до обставин, що буде сприяти мотивації учнів при вивченні математики в старшій школі. Через безпосередню взаємодію з досліджуваними об'єктами і явищами можна передавати велику кількість інформаційних матеріалів, без перевантаження учнів [36, c.316].

У дослідженні [2] Єгорова А.М. визначає такі особливості використання мультимедійних засобів навчання:

а) Застосування мультимедійних засобів навчання має бути методично обґрунтованим та мотивованим. Використанням будь якого мультимедійного засобу навчання можна вважати доцільним тоді, коли не може бути

досягнута однакова педагогічна ефективність за допомогою інших засобів навчання.

б) У кожному конкретному випадку має бути визначена мета застосування. Вона може бути як загального характеру (інформаційнопізнавальна або психолого-педагогічна), так і дидактична (найближчі дидактичні цілі навчання); функціональна визначеність вимагає чіткого виявлення функцій, що можуть виконувати мультимедійні засоби навчання в тому або іншому випадку.

в) мультимедійні засоби навчання мають органічно вбудовуватися в систему побудови навчального процесу, тому необхідно врахувати їх вплив на його структуру, методику викладання навчального матеріалу тощо; варто чітко визначити їх місце на занятті, продумати можливість органічного включення в діяльність вчителя, доцільність їх використання учнями. Тобто мультимедійні засоби мають на меті органічно доповнювати урок, допомагати на уроках і в позаурочний час, а не замінювати вчителя.

г) Епізодичне і безсистемне використання мультимедійних засобів навчання, як правило, не дає потрібного результату, тому має бути розроблена цілісна система їхнього застосування [9, 134-136].

Таким чином, мультимедійні засоби в навчанні є невід'ємним і значним компонентом сучасної методичної системи навчання математики старшої школи. Вони є одним із найважливіших елементів навчально-педагогічного процесу.

Активне використання мультимедійних засобів навчання на заняттях дає змогу відновити в пам'яті знання, набуті раніше, закріпити та поглибити їх, розвинути просторову уяву, абстрактне мислення. Вдале використання на заняттях інтерактивної дошки в поєднанні з іншими видами унаочнення дає змогу значно підвищити якість занять, підвищити зацікавленість учнів і активізувати їх розумову діяльність.

Аналіз існуючих ППЗ з точки зору навчання геометричних побудов під час вивчення стереометрії показав, що наявні програмні засоби лише

частково можуть бути використані під час формування конструктивногеометричних умінь і навичок учнів зі стереометрії. Вони у комплексі не вирішують у повній мірі забезпечення повноти наочного представлення просторових зображень і поетапності виконання їх побудов. Побудова стереометричних зображень об'єктів вимагає від учня певних конструктивногеометричних умінь, відомостей щодо умовностей зображень стереометричних фігур. Описані ППЗ можуть бути використані за умов, коли учні вже досконало володіють технікою геометричних побудов, у зв'язку з цим виникає потреба у розширенні різновидів ППЗ у яких пропонуються різноманітні способи виконання цих дій. Такі ППЗ мають відрізнятися не лише змістом чи послідовністю викладання матеріалу, а стилем викладу та використанням різних методів і форм, що реалізовані засобами сучасних ІКТ. Цим самим у галузі освіти можна створити конкурентне середовище навчальних комп'ютерних програм та ППЗ, які нададуть можливостей вчителю та учням індивідуального шляху навчання.

Розв'язання цієї проблеми може бути реалізовано у використанні ППЗ які надають можливість:

активізувати навчання шляхом використання привабливих і швидкозмінних форм подачі інформації;

- унаочнити властивості стереометричних понять завдяки динаміці стереометричної фігури та її об'єктів;

- інтенсифікувати навчальний процес шляхом зосередження уваги учнів на етапах доведення стереометричних фактів;

- розвивати просторові уявлення та просторову уяву шляхом поетапної візуалізації допоміжних побудов;

- розвивати абстрактне мислення поданням наочно-образної інформації;

- розширити інформаційний середовище за рахунок подачі навчального матеріалу.

Як один із шляхів поліпшення розв'язання цієї проблеми пропонуємо використання демонстраційних комп'ютерних моделей (ДКМ) досліджуваних об'єктів з елементами анімації та послідовною демонстрацією слайдів, створених у програмному середовищі Power Point. Показ динаміки розвитку побудови викликають інтерес учня та сприяють кращому запам'ятовуванню ходу побудов, розвивають просторове бачення та уяву. При цьому, слід зазначити, що викладач може вибрати іншу відому йому технологію для створення ДКМ.

Досить зручним на нашу думку є середовищем для створення моделей такого рівня є GeoGebra. Програма належить до класу інтерактивних геометричних систем, які надають можливість виконувати геометричні побудови на комп'ютері таким чином, що під час руху заданих об'єктів фігура зберігає свою цілісність [42].

У Концепції впровадження медіаосвіти в Україні зазначено: «Медіакомпетентність - це рівень медіакультури, що забезпечує розуміння особистістю соціокультурного, економічного і політичного контексту функціонування медіа, засвідчує її здатність бути носієм і передавачем медіакультури їх смаків і стандартів, ефективно взаємодіяти з медіапростором, створювати нові елементи медіакультури».

Складові компоненти та їх характеристику медіакомпетентності наведено в таблиці 1.1.

Таблиця 1.1

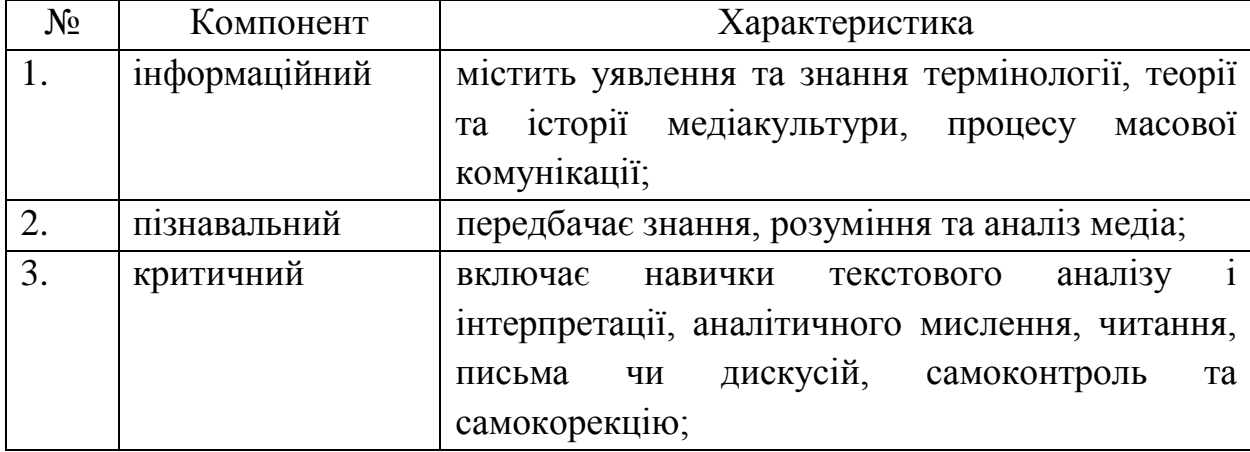

Характеристика компонентів медіакомпетентності

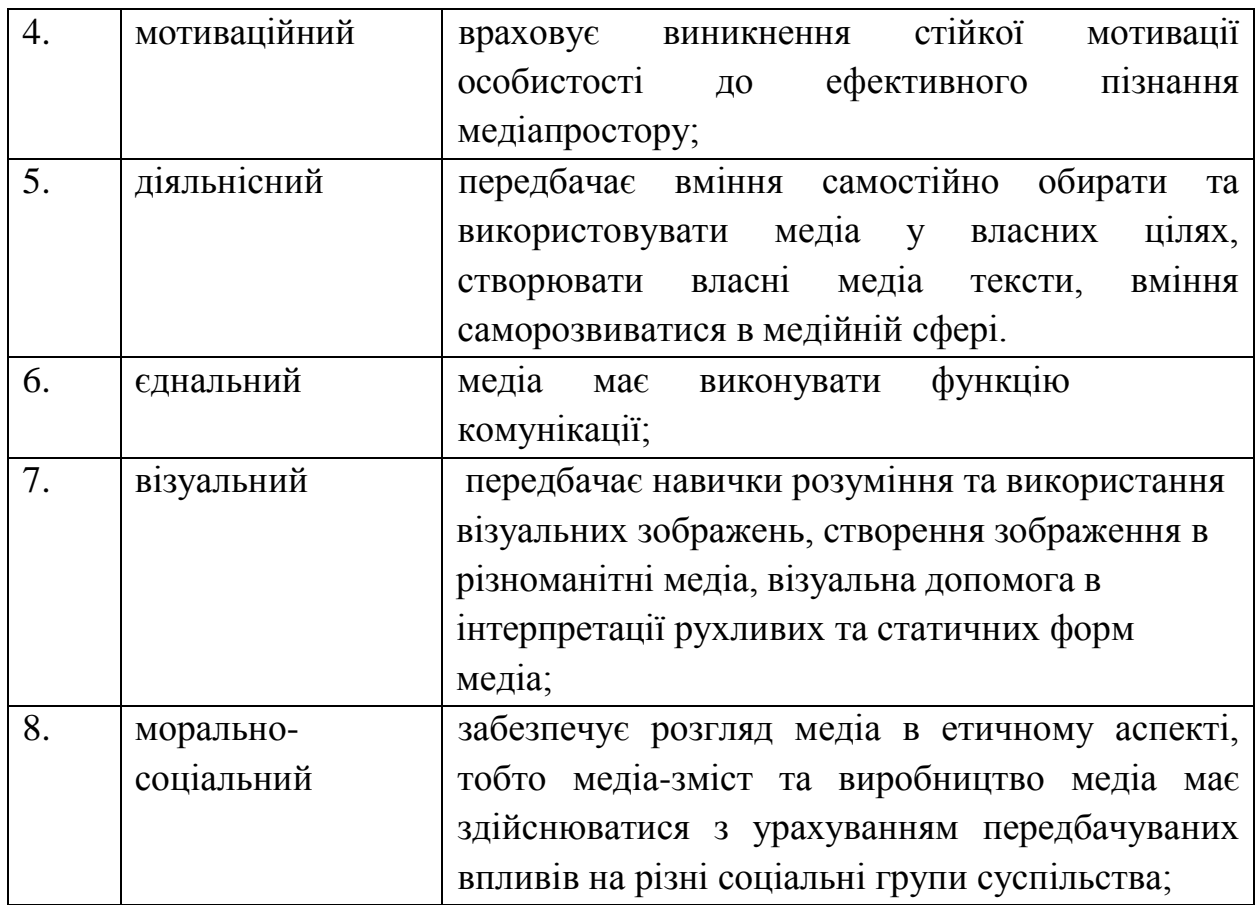

Формування медіакомпетентності в умовах освітніх інновацій це цілісний, місткий, кропіткий процес, який складається із взаємопов'язаних, послідовних стадій. Виділимо етапи формування медіакомпетентності.

1. Мотиваційний етап. Включає активізацію мотивів ведення роботи з використанням медіа, а також створення власної медіапродукції.

2. Теоретичний етап. Характеризується засвоєнням знань та умінь, розвитком пізнавальних процесів, критичного мислення, комунікативності.

3. Практичний етап. Цей етап, на нашу думку, включає формування вмінь, накопичення досвіду, а також подальший розвиток пізнавальної активності, комунікативності та рефлексії.

4. Творчий етап. Включає набуття особистого досвіду створення власних медіапродуктів, творчі та частково-пошукові задачі.

Сучасні підручники з математики містять мізерну кількість задач прикладного змісту, часто автори підручників не спираються на досвід самої дитини. Тому на перший план виходить творчість учителя. Саме вчитель може створити актуальне відео до відповідного уроку, перетворити умову задачі з абстрактної в конкретну для даного учня, класу або часового проміжку. Розв'язання такої задачі буде більш мотивованим, буде готувати учнів до реального життя.

Не можна не помітити, що медіаінформаційна компетентність є надзвичайно важливою складовою інтелектуальної компетентності. Вміння ставити питання, застосовувати медіаінформаційні технології для знаходження необхідного масиву даних, витягувати знання, створювати медійні тексти, використовуючи при цьому понятійне та критичне мислення є дійсно базовими компетентностями у процесі формування суб'єктивної реальності, образу світу.

**Розділ 2. Реалізація технологій мультимедійного забезпечення навчального процесу на уроках математики профільної середньої школи**

**2.1. Рекомендації чинної навчальної програми з математики щодо впровадження комп'ютерних засобів на уроках математики**

Нова навчальна програма з математики (Алгебра та початки аналізу та геометрія) для учнів 10-11 класів закладів загальної середньої освіти [30]) розрахована на 3 години на тиждень. Вивчаються 2 окремих предмета: «Алгебра і початки аналізу» та «Геометрія». У І семестрі 10 класу виділяється 2 години на геометрію та 1 година на алгебру і початки аналізу, у ІІ семестрі навпаки – 1 година на геометрію та 2 години на алгебру і початки аналізу. Разом на вивчення алгебри і початків аналізу відводиться 54 години протягом року, а на геометрію 51 година.

У програмі [30] вказано, що прикладна спрямованість математичної освіти суттєво підвищується завдяки впровадженню комп'ютерів у навчання математики. Широке застосування комп'ютерів у навчанні математики доцільне для проведення математичних експериментів, практичних занять, інформаційного забезпечення, візуального інтерпретування математичної діяльності, проведення досліджень.

Для учнів, які вивчатимуть математику на профільному рівні, укладено 2 нові навчальні програми. Одна призначена для учнів, які до 10 класу навчались в загальноосвітніх класах і вирішили обрати математичний профіль лише в 10 класі [31]. Друга програма [32] розрахована на учнів, які вивчали математику поглиблено з 8 класу і на момент вступу до 10 вже мають суттєво більший об'єм знань. Ці навчальні програми розраховані на 9 годин на тиждень (6 годин алгебри та початків аналізу і 3 години геометрії).

Програмами [31, 32] зазначено, що широкі можливості для інтенсифікації та оптимізації навчально-виховного процесу, активізації пізнавальної діяльності, розвитку творчого мислення учнів надають сучасні інформаційні технології навчання, які задовольняють такі основні вимоги:

• враховують особливості навчальної діяльності, її зміст і

структуру; цикли життєдіяльності учня, його здібності, інтереси, нахили, індивідуальні відмінності учнів, форми їх прояву у сфері комунікативних відносин і в пізнавальній діяльності;

• є варіативними, особистісно орієнтованими, коли знання, вміння та навички розглядаються не лише як самоціль, а й засіб розвитку пізнавальних якостей учня; виховують в учня здатність бути суб'єктом свого розвитку, рефлексивного ставлення до самого себе;

забезпечують цілісне психолого-методичне проектування навчального процесу в умовах рівневої та профільної диференціації навчання.

Підвищенню ефективності уроків математики в старших класах сприяє використання програмних засобів навчального призначення GRAN 1, GRAN 2D, GRAN 3D, DG, GeoGebra, AGrapher, бібліотек електронних наочностей тощо.

Доцільною також вбачається організація проблемно-пошукової (дослідницької) діяльності учнів на уроках та позакласних і факультативних заняттях з математики.

У програмі [32] зазначається, що математична підготовка у класах з поглибленим вивченням математики повинна мати багатостороннє спрямування: на обов'язкове засвоєння учнями конкретних знань курсу математики (теоретичний аспект), на формування вмінь застосування їх в прикладному аспекті (моделювання реальних процесів, застосування до розв'язування прикладних задач), на побудову зв'язку математичного апарату і відповідних комп'ютерних технологій. Підвищенню ефективності уроків математики в старших класах сприяє використання всесвітньої мережі Інтернет, різноманітних програмних засобів навчального призначення, бібліотек електронних наочностей, офісних і спеціалізованих пакетів (наприклад, MsOffice, AutoCAD, MathCAD, MAPLE, GeoGerbra та інших). За їх допомогою більш наочним стає вивчення низки тем курсу алгебри і початків аналізу та геометрії: побудова графіків функцій, розв'язування

систем рівнянь і нерівностей, знаходження площ фігур, обмежених графіками функцій, побудова перерізів геометричних тіл, обчислення об'ємів тіл обертання тощо. Проте слід знайти виважену границю щодо оптимального обсягу застосування цих засобів. Слід усвідомлювати, що зазначені інформаційні технології слугують лише допоміжним елементом пошуку інформації, її наочного подання або урізноманітнення навчальних завдань. Не слід надто захоплюватись уміннями вільно оперувати зазначеними програмно-технічними засобами на шкоду основному завданню вивчення математики — відпрацюванню в учнів відповідних навичок мислення.

### **2.2. Використання мультимедійних презентацій у навчанні математики**

На сучасних уроках комп'ютерна презентація – це інструмент, який вчитель може ефективно використовувати для розуміння матеріалу учнями.

Розглянемо декілька визначень комп'ютерної презентації.

Сайт «Цікава фізика та інформатика» приводить таку дефініцію. Комп'ютерна презентація — це набір кольорових карток-слайдів спеціального формату з лаконічною інформацією на певну тему, тобто зручний інструмент, за допомогою якого можна наочно і в інтерактивній формі донести до глядача інформацію [18].

Більш стисле визначення пропонує онлайн-енциклопедія Вікіпедія. Презентація (спосіб подання інформації) — інформаційний чи рекламний інструмент, що дозволяє повідомити потрібну інформацію про об'єкт презентації в зручній для одержувача формі [39].

Аналізуючи два вище приведені означення, дамо визначення комп'ютерної презентації у навчанні математики. Комп'ютерна презентація у навчанні математики – це інформаційний інструмент спеціального формату, який у лаконічній формі (за допомогою слайдів) допомагає вчителю пояснити певну тему з математики у зручній для учня формі.
Використання презентації на уроці математики значно полегшує працю вчителя, допомагає йому зробити урок більш наочним, викликає зацікавленість в учнів під час сприйняття і вивчення нового матеріалу.

Під час заняття презентація демонструється на екран великого розміру, дозволяючи учням добре бачити все, що на ньому з'являється. Презентацію можна застосовувати на різних етапах заняття.

Наприклад, на етапі актуалізації опорних знань, в ході фронтального опитування, текст питання з'являється на екрані, а після правильної відповіді учнів здійснюється перехід по гіперпосиланню до слайду з візуалізацією відповіді. Візуалізуються етапи вирішення завдань, від яких легко і швидко можна перейти на слайд з новими початковими умовами або малюнком, а потім продовжити розв'язування задач, а у разі потреби повернутися назад до загальної схеми. Це дозволяє значно економити час і опитувати більшу кількість учнів.

Презентація може бути використана вчителем для оголошення теми уроку. Наприклад, у 10 класі під час вивчення теми «Похідна функції, її геометричний і фізичний зміст» зручно використати презентацію до уроку. Тема уроку представлена на відповідному слайді (рис 2.1), також можна стисло висловити ключові моменти питання, що розбирається.

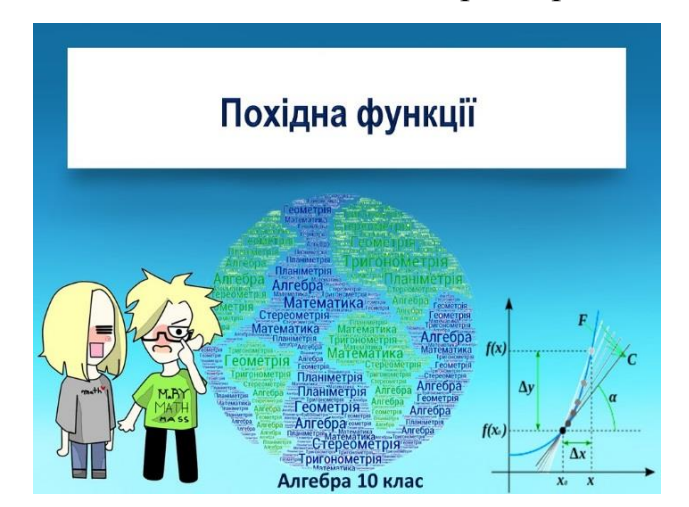

Рис. 2.1 Використання мультимедійної презентації на етапі повідомлення теми уроку

На етапі мотивації вчитель може використати цікаві факти, які представить у вигляду презентації. Можна в презентацію додати відеофрагмент чи короткий науковий фільм, який зацікавить учнів і буде спонукати їх до вивчення теми. Зокрема, на рисунку 2.2 представлений слайд із презентації до уроку Похідна функції, її геометричний і фізичний зміст», який містить історичну довідку про похідну функції.

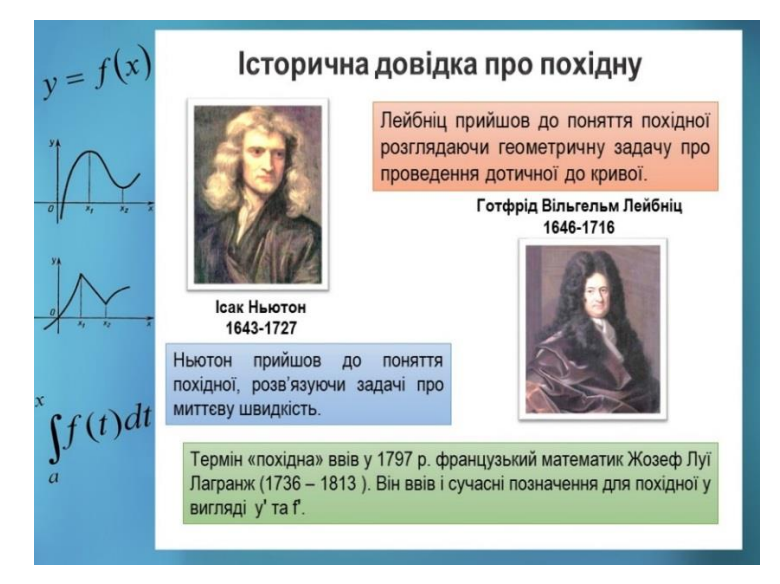

Рис. 2. 2. Використання мультимедійної презентації на етапі мотивації

На етапі пояснення нового матеріалу дуже зручно використовувати мультимедійні конспекти-презентації. Наприклад, при вивчені в 10 класі теми «Арксинус, арккосинус, арктангенс і арккотангенс». У цій презентації, перед вивченням нової теми вчителю зручно буде перевірити домашнє завдання, яке стосувалося попередньої теми «Тригонометричні функції», за допомогою відповідного слайду (рис. 2.3).

На екрані зручно подати означення, схеми, які учні можуть переписати в зошити. На цьому етапі широко використовується анімація об'єктів. Усі додаткові побудови і опис етапів розв'язання з'являються не в готовому вигляді, а по ходу вирішення, що дозволяє швидше зрозуміти і запам'ятати їх послідовність (рис. 2.4).

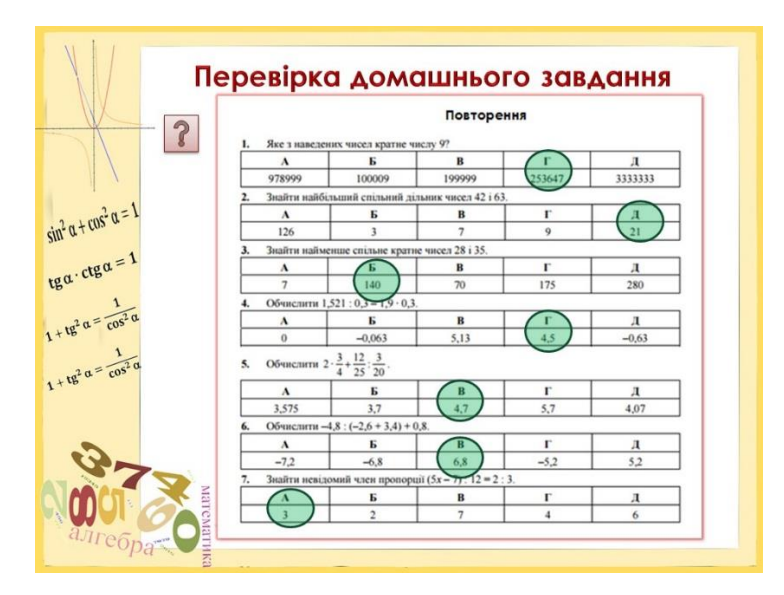

Рис. 2. 3. Використання мультимедійної презентації на етапі перевірки

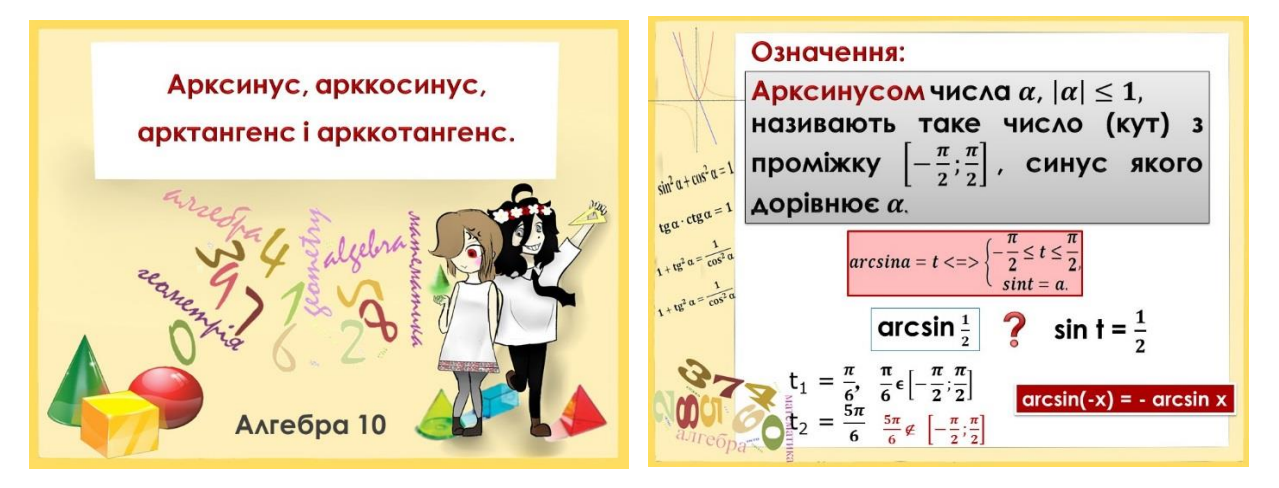

домашнього завдання

Рис. 2. 4. - Використання мультимедійних презентацій на етапі пояснення нового матеріалу

Для закріплення нового матеріалу використовується аналіз розв'язку завдань на готових прикладах. Це дозволяє значно збільшити кількість розв'язаних завдань.

Підбиття підсумків заняття, рефлексія також можна проводити за допомогою презентації. На слайді виводиться так званий «опорний конспект», і кожен учень сам для себе визначає рівень засвоєння нових знань на даному занятті в класі, що створюватиме додаткову мотивацію для виконання домашнього завдання за темою і повторення вивченого теоретичного матеріалу вдома.

Учні відзначають, що такі заняття більш цікаві, наочні, динамічні, такі, що краще запам'ятовуються. До недоліків належить втомлюваність очей, адже демонстраційний екран – це той же монітор комп'ютера, лише збільшений у декілька разів. Тому необхідно проводити фізкультхвилинки для очей, а також розумно поєднувати мультимедійний супровід занять і традиційні методи викладання математики.

Для кращого закріплення матеріалу і повторення основних понять щодо тригонометричних функцій можна запропонувати учням вправи на знаходження області визначення й області значень складних функцій, формули яких містять тригонометричні функції.

Наведемо приклади фрагментів уроків з використанням мультимедійних технологій. В 10 класі за програмою [30] вивчають тему «Властивості та графіки тригонометричних функцій» .

На етапі актуалізації і корекції опорних знань та уявлень, доцільно буде використати відповідну презентацію, для унаочнення озвученого матеріалу. Для прикладу можна взяти презентацію розроблену запорізьким вчителем математики Бейдик Н.І. «Властивості та графіки тригонометричних функцій. 10 клас. Рівень стандарту.» [https://naurok.com.ua/prezentaciya-vlastivosti-tagrafiki-trigonometrichnih-funkciy-10-klas-riven-standartu-90174.html] (рис. 2.5).

Вчитель може запропонувати учням привести аналогію з життя, де можна зустріти графіки тригонометричних функцій. Якщо відповіді учнів будуть співпадати з інформацією яка є в презентації, вчитель покаже відповідний слайд для унаочнення. Якщо деякі приклади не прозвучать з уст учнів, вчитель може сам їх назвати після того, як діти вичерпають свої варіанти.

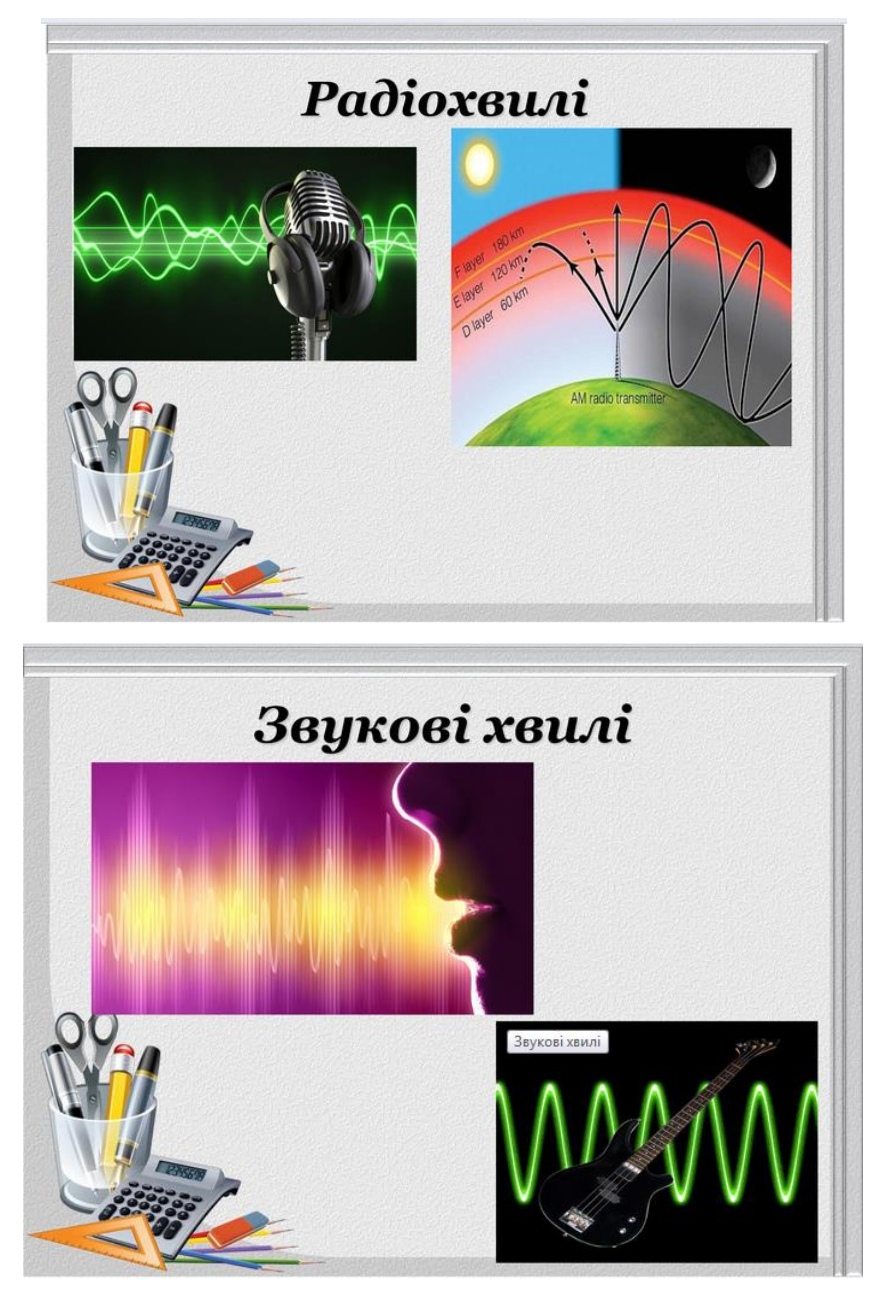

Рисунок 2.5. Актуалізація і корекція опорних знань та уявлень за допомогою мультимедійної презентації

За бажанням вчитель може використати цю презентацію під час етапу уроку «Сприймання нового матеріалу, його усвідомлення», в момент, коли буде пояснювати періодичність тригонометричних функцій, або їх властивості (рис. 2.6).

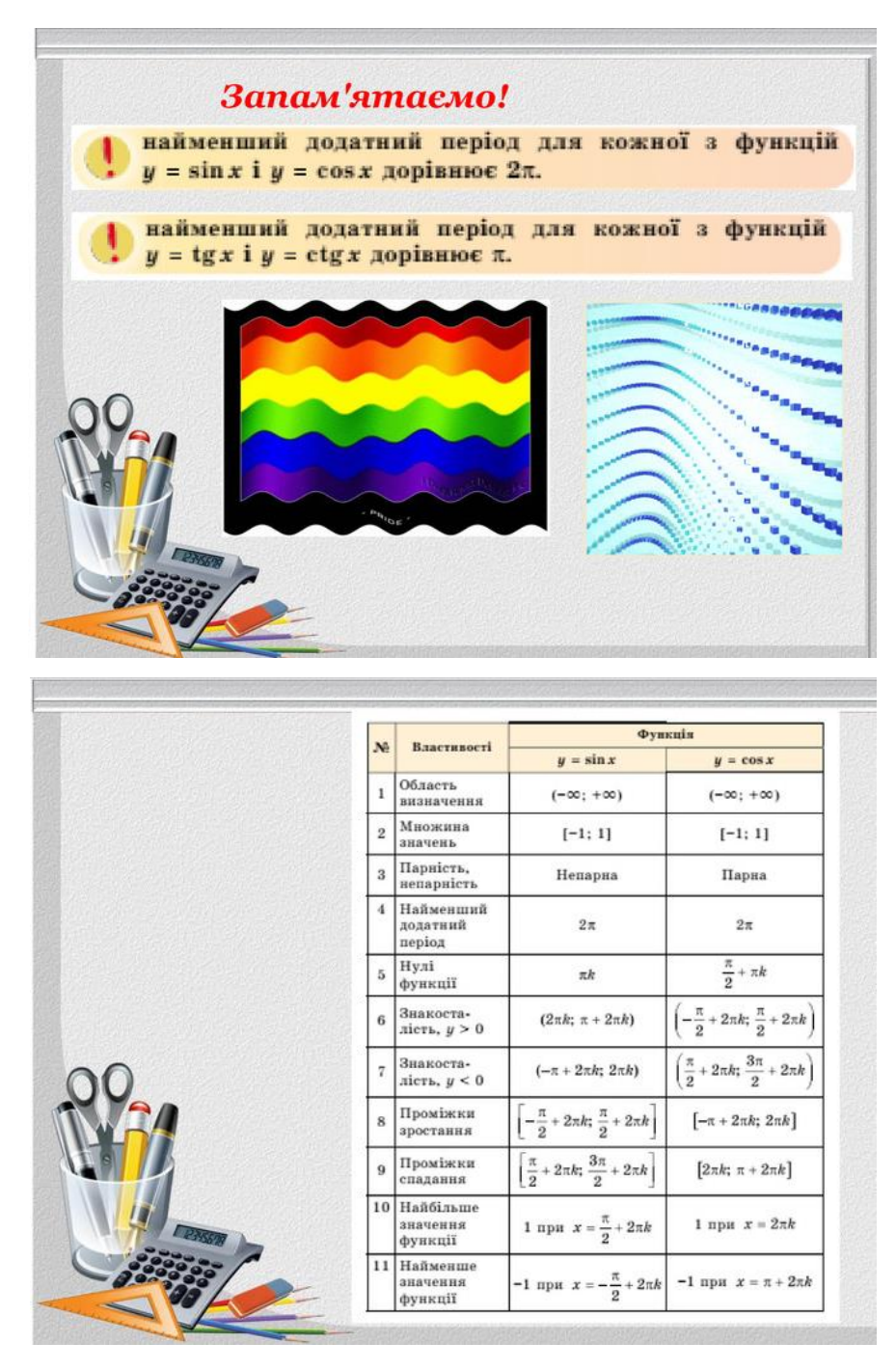

Рисунок 2.6. Використання мультимедійної презентації на етапі вивчення нового матеріалу

Ця презентація, ще містить графіки елементарних тригонометричних функцій. Вважаємо доцільним демонструвати їх вже в момент, коли більша частина учнів (а вчитель на дошці) побудує відповідний графік. Учні зможуть по цим сайдам легко провести самоперевірку і знайти недоліки в своїх рисунках.

# **2.3. Використання мультимедійних засобів на різних етапах уроку під час вивчення стереометрії.**

При вивченні геометрії в 11 класах за програмами [31,32], учні вивчають тему «Многогранники». Вважаємо, що буде доречно в цій темі пояснити учням як виглядають деякі многогранники. Наприклад: піраміда, паралелепіпед, призма, октаедр, додекаедр, ікосаедр. Для наочної демонстрації правильних многогранників, пропонуємо вчителю використати програмне забезпечення: Cabri 3d v2.

Якщо у вчителя є вдосталь моделей многогранників, він може роздати їх учням, один взяти собі і пояснювати матеріал теми. Проте, якщо моделей не вистачає, або вони замалі, або вже старі і виглядають неестетично, то вчитель може скористатися програмою Cabri 3D v2 і продемонструвати ці многогранники через програму на проекторі (або на мультимедійній дошці).

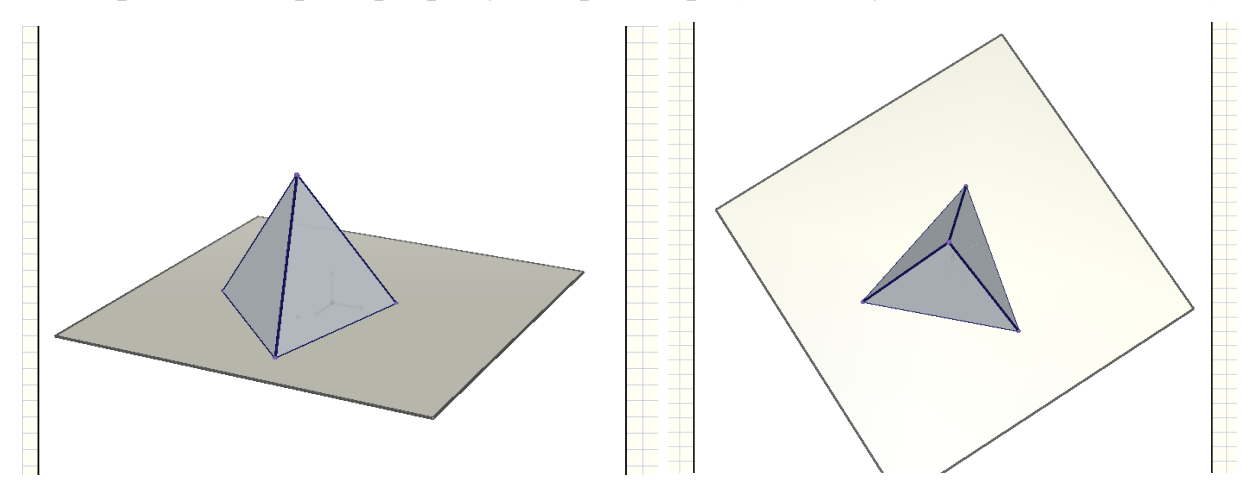

Рисунок 2.7. Демонстрація моделей у програмі Cabri 3D v2

Вчителю буде зручно, пояснюючи теоретичний матеріал про те, що таке ребро піраміди, її основа та грань, паралельно демонструвати це все на екрані. Він зможе в режимі реального часу повертати цю геометричну фігуру під різними кутами, щоб учням було зручніше роздивитися всі її складові (рис. 2.7).

Якщо часу вистачає, і вчитель хоче продемонструвати учням інші види многогранників, він може скористатися відеороликом, розробленим нами. Для цього йому треба буде скористатися QR-кодом, або ввести посилання (рис. 2.8).

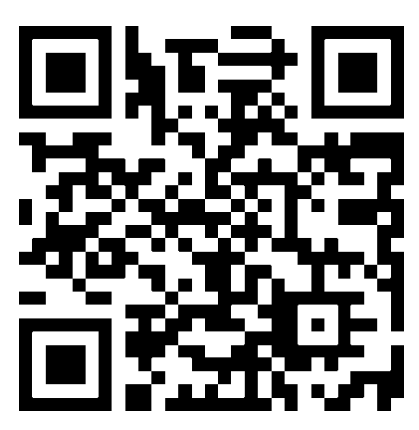

# Рисунок 2.8. QR-код Просторові фігури Початкові відомості про многогранники

## <https://www.youtube.com/watch?v=kKqxX6U7edA>

В 10 класі учні вивчають тему «Найпростіші задачі на побудову перерізів многогранників».

У підручнику «Математика. Алгебра і початки аналізу та геометрія. Рівень стандарту» Є. П. Нелін. 2018 рік на етапі сприймання нового матеріалу, його усвідомлення, пропонують задачу с.207 №3.9(4) (рис. 2.9)

На цьому етапі вчитель має навчити учнів будувати найпростіші перерізи многогранників. Деякі з учнів можуть мати слабку просторову уяву і рисунки на дошці, навіть при використанні різнокольорової крейди, можуть бути не зовсім зрозумілі для них.

Для інтерпретації цієї задачі, ми пропонуємо використовувати програму Cabri 3D v2.

c.207  $N<sub>23.9(4)</sub>$ 

Нарисуйте в зошиті зображення прямокутного паралелепіпеда ABCDA<sub>1</sub>B<sub>1</sub>C<sub>1</sub>D<sub>1</sub> (рис 2.7) і побудуйте точку перетину:

1) прямої D<sub>1</sub>M з площиною основи ABCD (M  $\in$  CC<sub>1</sub>, *CM* =  $\frac{1}{2}$ CC<sub>1</sub> 1 2  $CM = \frac{1}{2}CC_1$ .

2) прямої  $D_1K$  з площиною основи ABCD ( $K \in AA_1$ ,  $AK = \frac{1}{5}AA_1$ 1 5  $AK = \frac{1}{2}AA_{1}$ ). 3) слід площини D<sub>1</sub>KM на площині основи ABCD;

4) переріз прямокутного паралелепіпеда ABCDA<sub>1</sub>B<sub>1</sub>C<sub>1</sub>D<sub>1</sub> площиною, що проходить через точки  $D_1$ ,  $K$  і  $M$ .

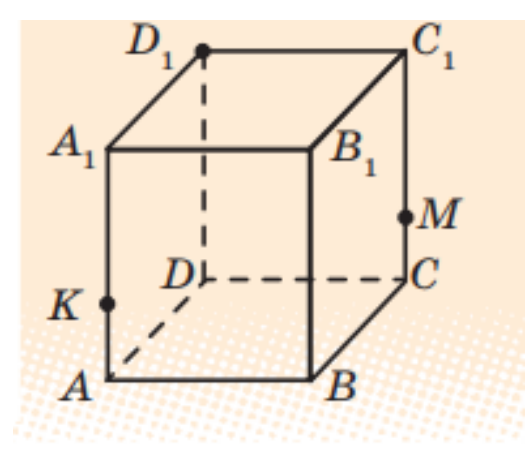

Рисунок 2.9

Спочатку вчитель з учнями малюють разом цей переріз на дошці і в зошитах. Потім, вчитель може показати як веде себе площина  $D_1KM$  за допомогою програми Cabri 3D v2 (рис. 2.10).

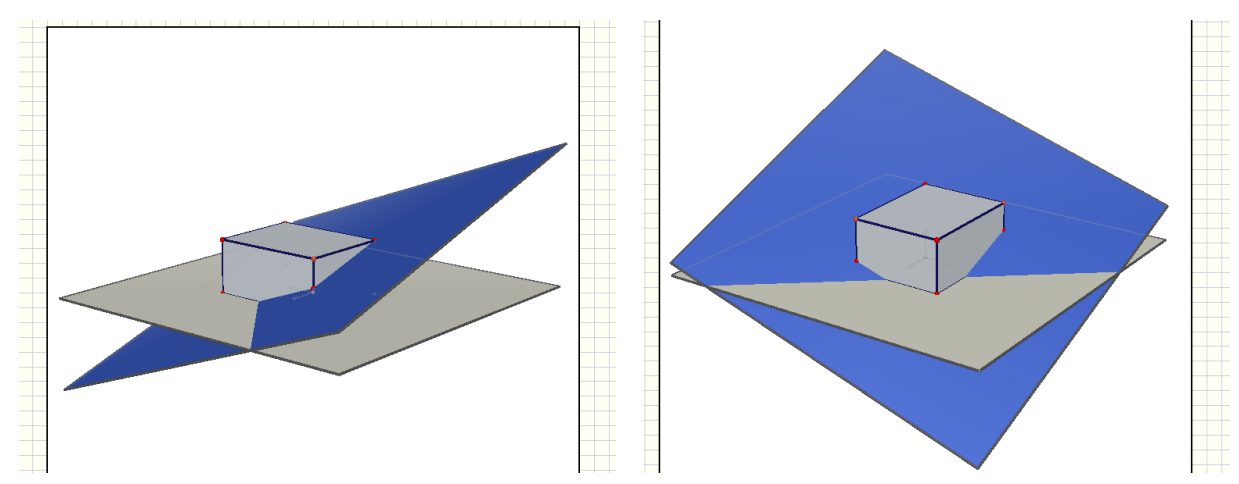

Рисунок 2.10. Модель до задачі в програмі Cabri 3D v2.

Учні зможуть побачити поведінку цієї площини по відношенню до паралелепіпеда під різними кутами (рис 2.10). Вчитель має провести аналіз малюнка разом з учнями і порівняти з тим перерізом, який учні отримали в зошитах.

**2.4. Особливості теми «Тригонометричні функції» та застосування комп'ютерної підтримки при її вивченні.** 

За програмою [30] на вивчення розділу «Тригонометричні функції» в 10 класі відведено 18 години. Учням пропонуються такі теми: Синус, косинус, тангенс, кута. Радіанне вимірювання кутів. Тригонометричні функції числового аргументу. Основні співвідношення між тригонометричними функціями одного аргументу. Формули зведення. Періодичність функцій. Властивості та графіки тригонометричних функцій. Формули додавання для тригонометричних функцій та наслідки з них. Найпростіші тригонометричні рівняння.

За програмою [31] на вивчення розділу «Тригонометричні функції» в 10 класі відведено 34 години. Програмою [32] на вивчення цієї ж теми передбачено 42 години.

Періодичність тригонометричних функцій дозволяє досліджувати їх властивості та будувати графіки. Графіки дають змогу виявити інші властивості, а потім обгрунтувати їх аналітично [24, c. 180].

Використовуючи означення синуса і косинуса числового аргументу та враховуючи їх геометричну інтерпретацію на одиничному колі, матимемо  $sin(x + 2\pi n) = sin(x)$ ,  $cos(x + 2\pi n) = cos(x)$ ,  $\mu e \in Z, n \neq 0$ , тобто періодом синуса і косинуса є числа . Застосовуючи лінії тангенсів і котангенсів, неважко зробити висновок, що  $tg(x + \pi n) = tg(x)$ ,  $ctg(x +$  $\pi n$ ) = ctg(x), тобто періодом тангенса і котангенса є числа  $\pi n$ .

Після цього, буде доцільно дати учням розглянути сім властивостей тригонометричних функцій і систематизувати їх так, як це наведено для функції  $y = sin(x)$ .

1. Оскільки синус існує для будь-якого дійсного числа і як ордината точки одиничного кола змінюється на відрізку [-1;1], то областю визначення функції  $y = sin(x)$  є множина R всіх дійсних чисел, областю значень – відрізок [-1;1].

2. Графік функції симетричний відносно початку координат, тобто функція  $y = sin(x)$  непарна.

3. Функція періодична з найменшим додатним періодом .

4. Функція набуває значення, що дорівнює 0 (нулі функцій) при  $x = \pi k$ . де  $k \in \mathbb{Z}$ .

5. Проміжки зростання функції – відрізки

 $\left[-\frac{\pi}{2}\right]$  $\frac{\pi}{2}$  + 2 $\pi n$ ;  $\frac{\pi}{2}$  $\frac{\pi}{2}$  + 2 $\pi n$ ], де  $n \in \mathbb{Z}$ .

6. Проміжками, де синус додатний, є оскільки на відрізку  $[0; 2\pi]$ , довжина якого дорівнює найменшому додатному періоду , функція додатна на проміжку  $(0; \pi)$ . Синус від'ємний на проміжку  $(\pi + 2\pi n; 2\pi +$  $(2\pi n)$ ,  $n \in \mathbb{Z}$ , оскільки на відрізку  $[0; 2\pi]$  він від'ємний на проміжку  $(\pi; 2\pi)$ .

7. Синус досягає максимуму, що дорівнює 1, в точках  $\frac{n}{2} + 2\pi n$ ,  $n \in \mathbb{Z}$ , а мінімуму, що дорівнює -1, у точках оскільки на відрізку  $[0; 2 \pi]$  ордината точки одиничного кола дорівнює 1 при  $a = \frac{\pi}{2}$  $\frac{\pi}{2}$  i -1 при  $a = \frac{3}{4}$  $\frac{3\pi}{2}$ 

За аналогією виводмо властивості для решти тригонометричних функцій  $y = \cos x$ ,  $y = \tan x$ ,  $y = \cot x$ .

Перед тим, як пропонувати учням намалювати найпростіші графіки функцій, вивчаючи тему в 10 класі «Графіки функцій синуса, косинуса, тангенса і котангеса та їх властивості», можна продемонструвати їм готовий малюнок, використовуючи мультимедійні технології.

Будувати графіки тригонометричних функцій за допомогою програм дуже легко. Існує досить різноманітний арсенал для виконання цієї задачі. Найпопулярніші з них: gran 2d, Wolfram Mathematica, GeoGebra тощо.

Нами була розроблена програма-аналог для побудови графіків функцій (в тому числі і тригонометричних) [48]. Вона була написана на мові програмування JavaScript. Цю програму доцільно використовувати в тих випадках, коли відсутній доступ до мережі Інетрнет, або такий доступ недостатньо якісний (наприклад, низька швидкість завантаження сторінок),

що особливо актуально в сількьких школах. Вважаємо, що така програма допоможе вчителю показати сучасні можливості побудови графіків.

Але сьогодні більш зручно використовувати онлайн-сервіси для цієї задачі. Легкими у використуванні є наприклад: [http://yotx.ru/,](http://yotx.ru/) або [http://matematikam.ru/calculate-online/grafik.php.](http://matematikam.ru/calculate-online/grafik.php)

Наприклад, демонстрацію рисунка на екрані за допомогою онлайнсервіса yotx можна проробити перед тим, як побудувати графік функції  $y = sin(x)$  (рис.2.11). Тоді учні вже будуть розуміти приблизно який малюнок вони отримають у зошитах, якщо правильно розташують точки. Ймовірність помилки зменшиться.

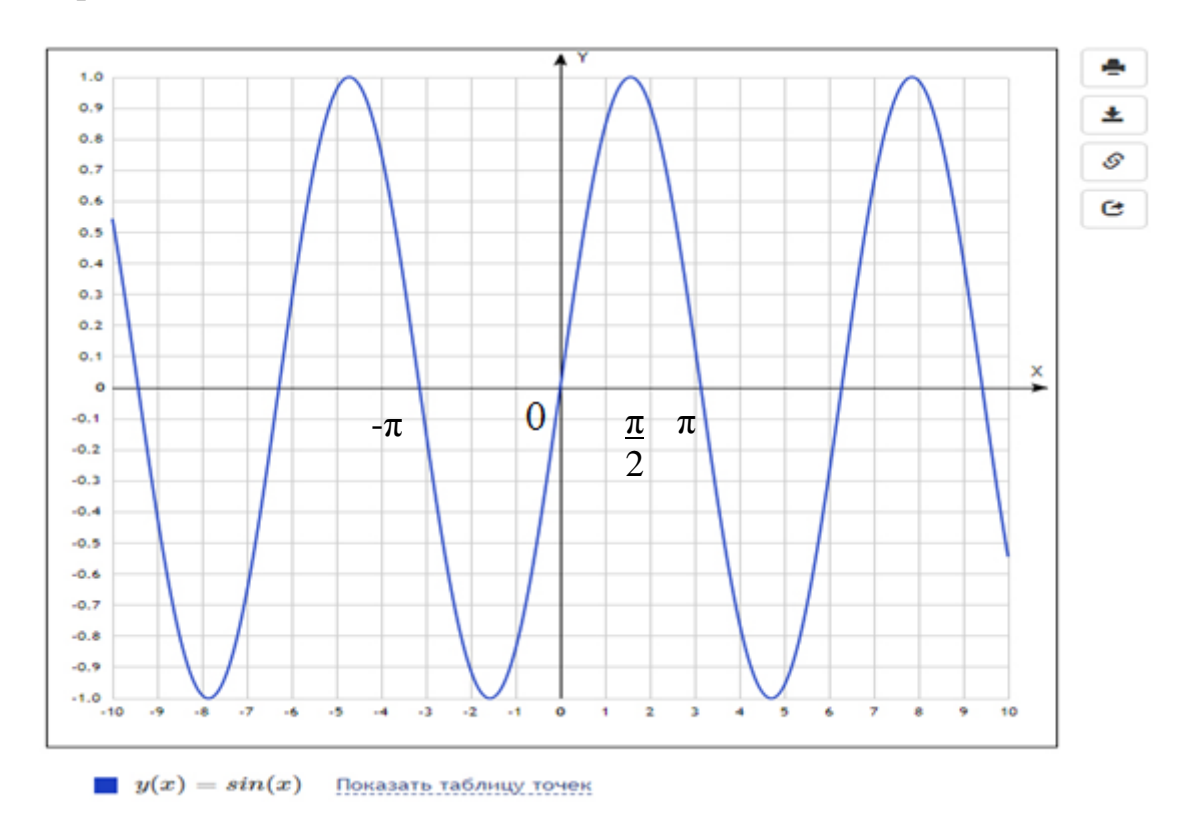

Рис. 2.11 Приклад побудови графіка функції  $sin(x)$  в інтернет-сервісі

#### <http://yotx.ru/>

Після того, як учні 10 класу на уроці «Графіки функцій синуса, косинуса, тангенса і котангеса та їх валстивості» побудували найпростіші графіки основних тригонометричних функцій, вчитель може запропонувати їм побудувати  $y = sin(x + k)$ , де *k* можна взяти, наприклад, 3.

Коли учні матимуть результати побудови в зошиті та на дошці, вчитель може показати на мультимедійній дошці (або проекторі) результат побудови цього графіку в одній із програм. А учні зможуть порівняти отримані графіки в зошитах і на екрані (рис.2.12).

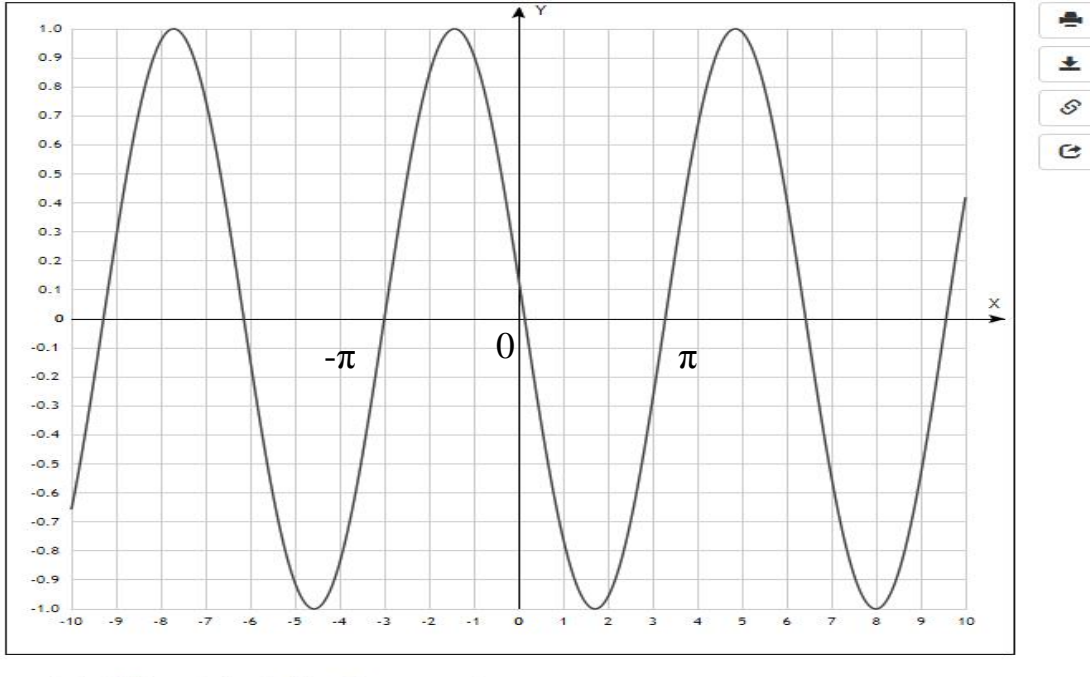

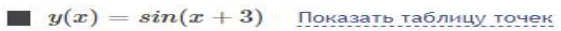

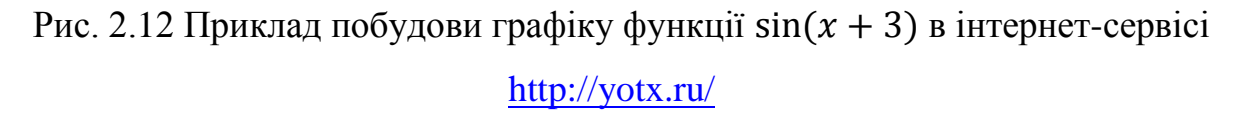

Далі, щоб заощадити час, вчитель може показати на екрані ще 3-5 графіків функції, які відрізняються від попередніх (наприклад функція виду  $y = a\sin(x)$  або  $y = a\sin(x + k)$ , тощо). Разом з учнями проаналізувати новозбудовані графіки і записати в зошит властивості тригонометричних функцій які вони помітили.

Вивчаючи в 10 класі тему «Властивості та графіки тригонометричних функцій», [30] учні вчяться будувати графіки основних тригонометричних функцій.

Зрозуміло, що під час побудови елементарних графіків тригонометричних функцій учні (як і вчитель) не повинні використовувати комп'ютерну підтримку. Бо ці базові навички має отримати кожен учень, щоб розуміти як працювати далі з більш складними функціями.

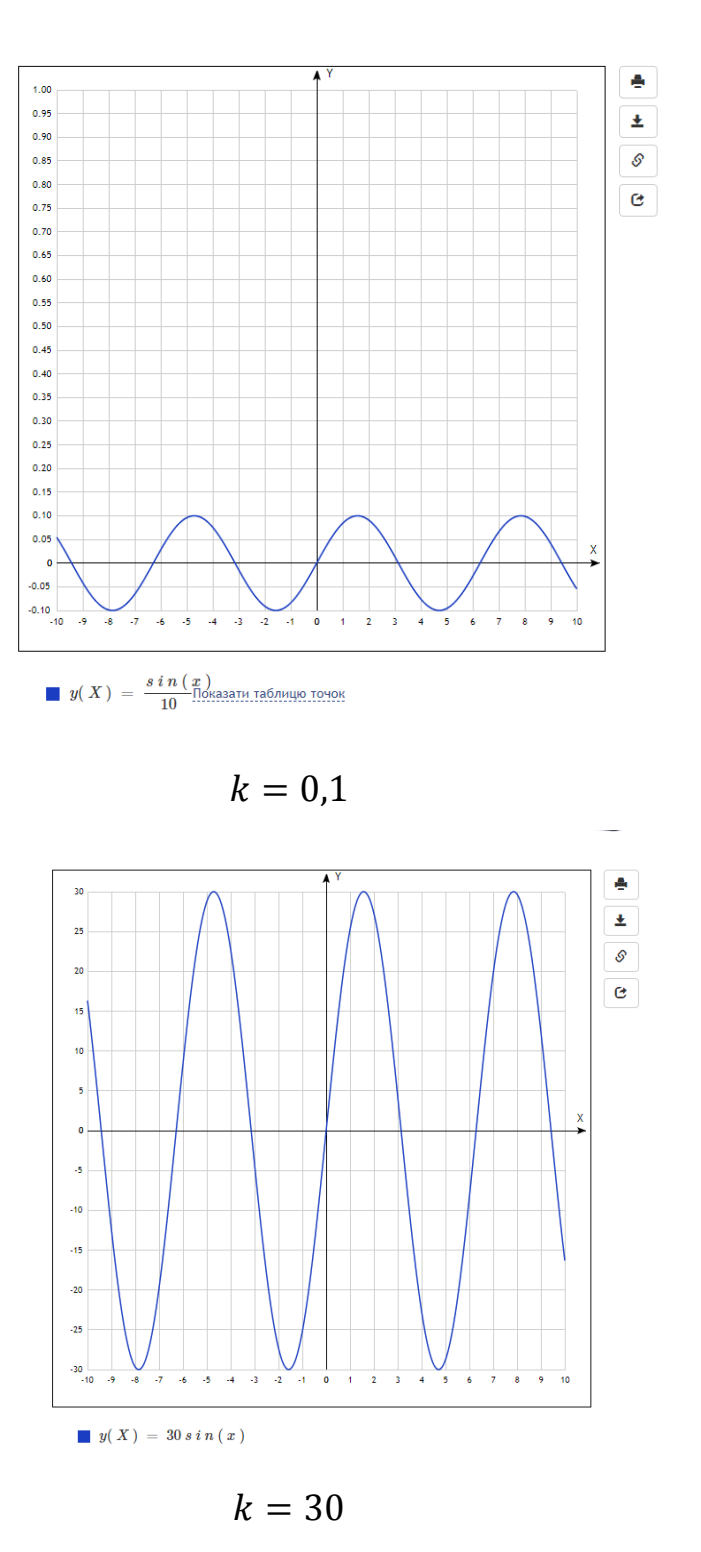

Рисунок 2.13. Використання сервісу<http://yotx.ru/> для побудови графіка функції

Вважаємо, що буде доречно використати програмне забезпечення для побудови графіків функцій більш складного рівня. А саме, використати Інтернет-сервіс: yotx [http://yotx.ru/]. Наприклад, вчитель може пояснити за допомогою цього сервісу, як поводить себе тригонометрична функція  $y = k \sin x$  (рис. 2.13).

Найцікавіші тут будуть два випадки:

- 1. Копи $k > 1$
- 2. Коли  $0 < k < 1$ .

По одному прикладу з цих двох випадків учні (а вчитель паралельно на дошці) мають намалювати без використання комп'ютера.

Потім вчитель разом з учнями аналізують отримані графіки, роблять висновки. Далі вчитель може за допомогою, наприклад, сервісу yotx показати ще 3-6 прикладів побудови подібних графіків де  $k$  буде інакшим від вже використаних.

# **2.5. Застосування ППЗ та їх роль при оцінюванні результатів навчання з математики учнів старшої школи.**

Для перевірки рівня засвоєних знань вчителю математики може використовувати різні види контролю. Для спрощення перевірки тестів ми використовували невеликі тести за допомогою форм Google.

Переваги Google-форм:

1. Учні можуть проходити тестування онлайн, просто перейшовши за посиланням чи використовуючи QR-код на власному смартфоні.

2. Створені тести вчитель може вбудовувати у власний блог або на свій персональний сайт, відправляти по електронній пошті учням.

3. Є набір тем для оформлення тесту.

4. Можна зібрати певну статистику з відповідей учнів і проаналізувати засвоєння навчального матеріалу учнями.

5. Існує можливість автоматичної оцінки відповідей, нарахування балів, коментарі до відповіді, відкладеного показу результатів.

6. Доступне індивідуальне налаштування – показ питань на основі відповідей учнів.

7. Інтуїтивно зрозумілий інтерфейс, можливість копіювати питання з текстового редактора, що значно спрощую вчителеві створення Google-форм для опитування.

Відмітимо недоліки використання Google-форм на уроках математики:

1. Учень повинен мати функціонуючий смартфон з доступом до інтернету (під час проведення експерименту був випадок, коли у учня був розбитий екран у смартфоні і він не міг обрати варіант відповіді із списку, бо сенсор не реагував на його дотики).

2. Система оцінювання відповідей тесту недосконала, деякі типи питань не оцінюються автоматично.

3. Кількість питань та способи їх редагування обмежені.

Вважаємо, що вчителю зручно користуватися Google-формами також для аналізу тестування. Оскільки, натиснувши на кнопку «Результати», можна переглянути як результати всього класу, так і результати окремого учня, а також результати відповідей на кожне питання.

Так, наприклад, при перевірці поняття «мимобіжні прямі» в 10 класі нами був розроблений тест, який ми запропонували учням за допомогою Google-форми. Приклад питання тесту представлений на рисунку 2.14.

Аналіз відповідей на це питання за допомогою Google-форми представлений на рисунку 2.15.

### Виберіть пари мимобіжних прямих \*

Декілька варіантів відповіді

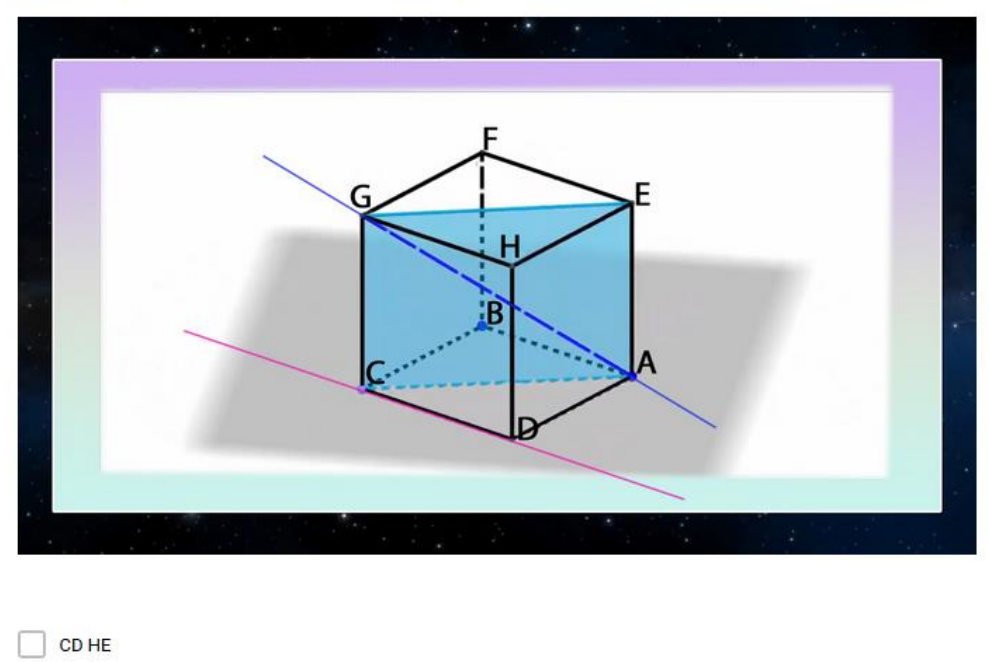

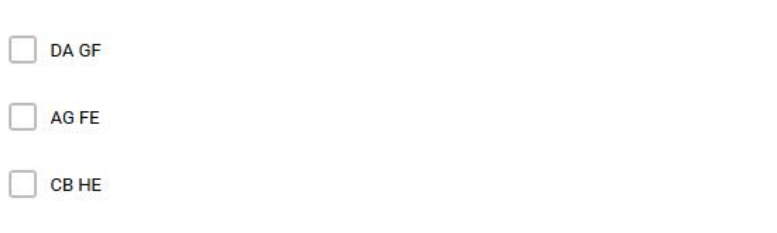

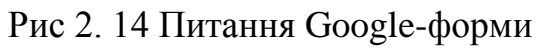

### Виберіть пари мимобіжних прямих

Верных ответов: 28 из 48

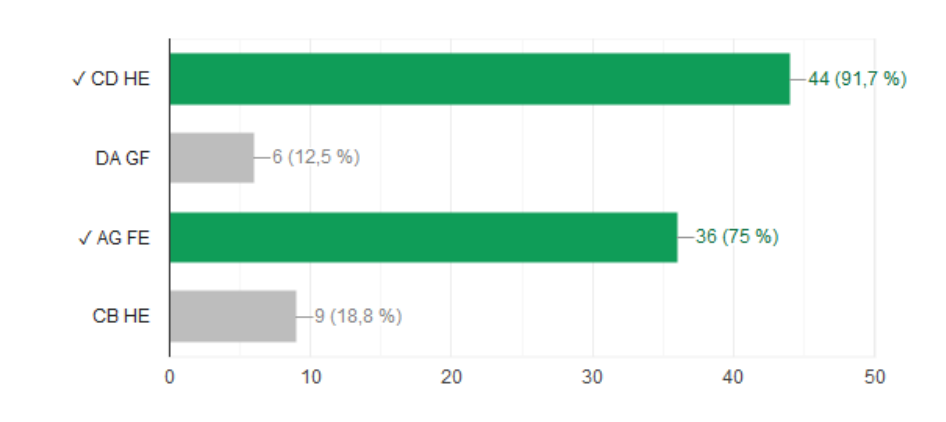

Рис 2. 15 Аналіз результатів відповідей на питання Google-форми

# **2.6. Експериментальна перевірка рекомендацій впровадження мультимедійних засобів на уроках математики**

Апробацію запропонованих методичних рекомендацій ми проводили в Чернігівському обласному ліції для обдарованої сільської молоді. В дослідженні приймали участь учні десятих та одинадцятих класів.

Під час проведення уроку геометрії в 10 класі «Взаємне розміщення двох прямих у просторі», на етапі пояснення нового матеріалу, ми використали створений нами відео-ролик «Взаємне розміщення двох прямих у просторі», режим доступу: [https://www.youtube.com/watch?v=](https://www.youtube.com/watch?v=%20XGvMk96YPG8)  [XGvMk96YPG8](https://www.youtube.com/watch?v=%20XGvMk96YPG8)

Процес створення відео-ролику описаний у додатку А.

Для аналізу результатів використання створеного нами ролику, було проведено анкетування учнів за допомогою тесту (додаток Б), представленого в Google-формі, режим доступу: https://forms.gle/6AjztStBA6m7PSkm7.

При виборі визначення мимобіжних прямих 79% учнів навели правильне визначення: «прямі називають мимобіжними, якщо вони не лежать в одній площині і не перетинаються».

При відповіді на питання анкети про роль відео-ролику у розумінні поняття «мимобіжні прямі» 65% учнів відповіли, що після перегляду відеоролику їм значно зрозуміліше стало поняття мимобіжних прямих.

При проведенні уроку в 10 класі «Просторові фігури. Початкові відомості про многогранники», на етапі вивчення нового матеріалу, ми використали відео-ролик «Просторові фігури. Початкові відомості про многогранники», режим доступу: [https://www.youtube.com/watch?v](https://www.youtube.com/watch?v%20=kKqxX6U7edA)   $=kKqxX6U7edA.$ 

Для аналізу засвоєння учнями навчального матеріалу нами була розроблена Google-форма «Просторова уява».

Форма для тестування учнів 10 класу з теми «Просторові фігури. Початкові відомості про многогранники» має такий вигляд:

# Просторові фігури. Початкові відомості про многогранники

Тест з геометрії для учнів 10 класу (створений Шевченко Володимиром Владиславовичем)

Ваше прізвище та ім'я \*

Краткий ответ

Ваш клас \*

1. Хім-біо (I курс)

- 2. Гуманітарний (І курс)
- 3. Інший

Які з геометричних фігур наведених нижче є многогранниками \*

Декілька варіантів відповіді

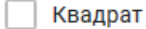

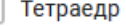

Додекаедр

Трапеція

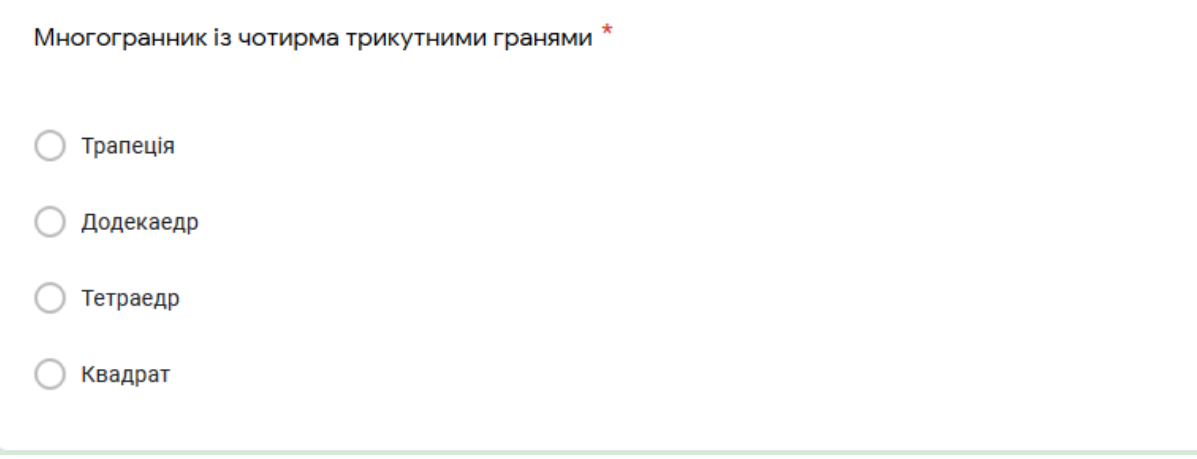

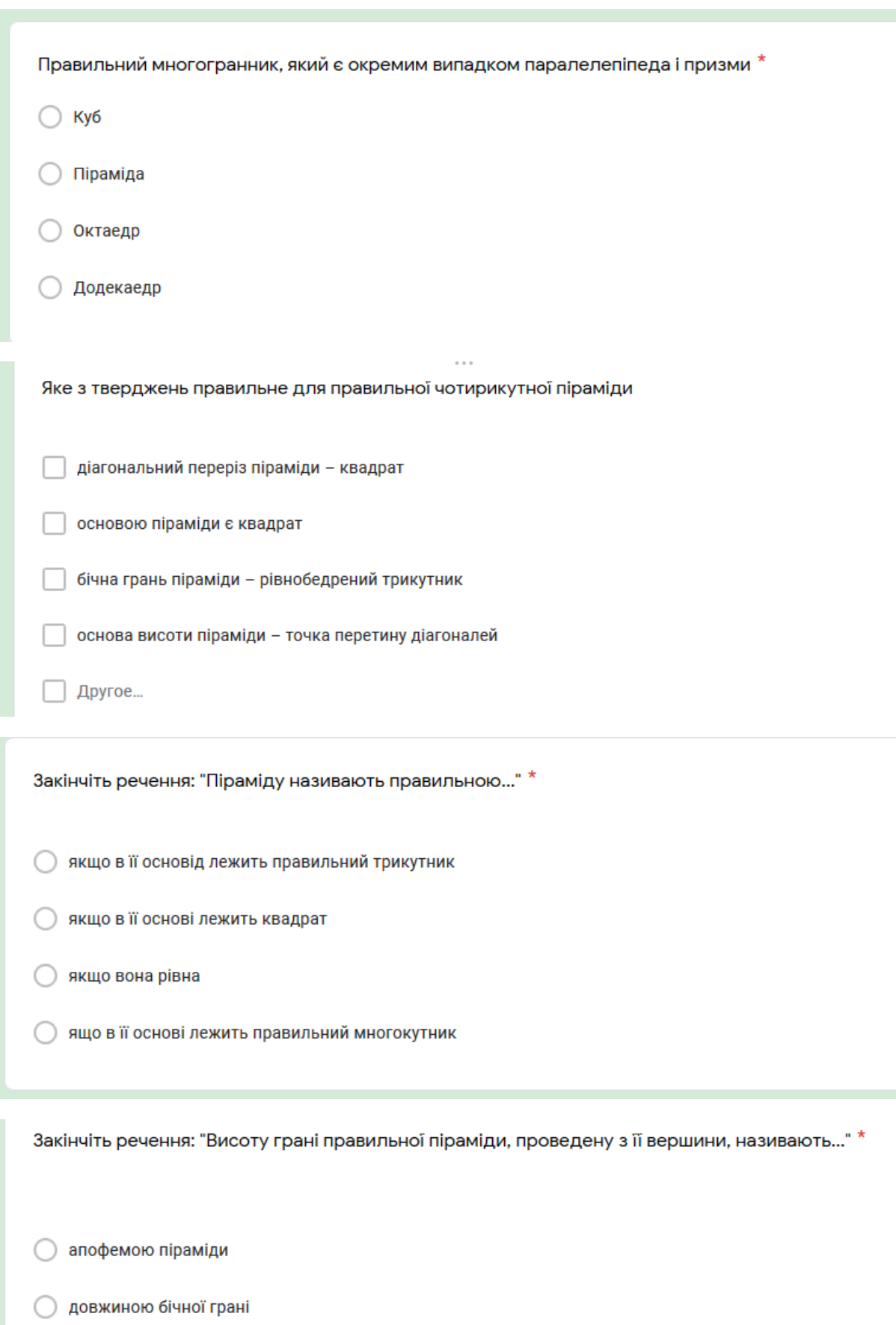

- **Висотою піраміди**
- апофемою бічної грані  $($

Докладніше з тестом можна ознайлмитися за посиланням: [https://forms.gle/QJC5zc5bAuGU39A86.](https://forms.gle/QJC5zc5bAuGU39A86)

За результатами тестування 75% учнів, які переглянули відео- ролик і взяли участь у тестуванні, правильно відповідають на питання про многогранники. Зокрема, на питання «Які з геометричних фігур, наведених нижче, є многогранниками» правильну відповідь надали 81% учнів. Відповідь «тетраедр» на питання про многогранник із чотирма трикутними гранями, дали 81% учнів. І на питання про правильні многогранники безпомилково відповіли 75% учнів.

При проведенні уроку в 10 класі «Найпростіші задачі на побудову перерізів многогранників», на етапі вивчення нового матеріалу, було продемонстровано відео-ролик «Найпростіші задачі на побудову перерізів многогранників», режим доступу: [https://www.youtube.com/watch?v=](https://www.youtube.com/watch?v=%20HAdG1FMs1vM)  [HAdG1FMs1vM.](https://www.youtube.com/watch?v=%20HAdG1FMs1vM)

Вважаємо, що в учнів 10 класу ще недостатньо розвинута просторова уява і такий відео-фрагмент був корисним для усвідомлення форми найпростіших перерізів многогранників та тіл обертання. Після уроку було проведено коротке тестування учнів за допомогою Google-форми «Перерізи». Тест доступний за посиланням:<https://forms.gle/oBh1ZpwaRqTWFr579>

Форма для тестування учнів 10 класу з теми «Перерізи» має такий вигляд:

# Перерізи.

Тест з геометрії для учнів 10 класу (створений Шевченко Волсдимиром Владиславовичем)

Ваше прізвище та ім'я \*

Краткий ответ

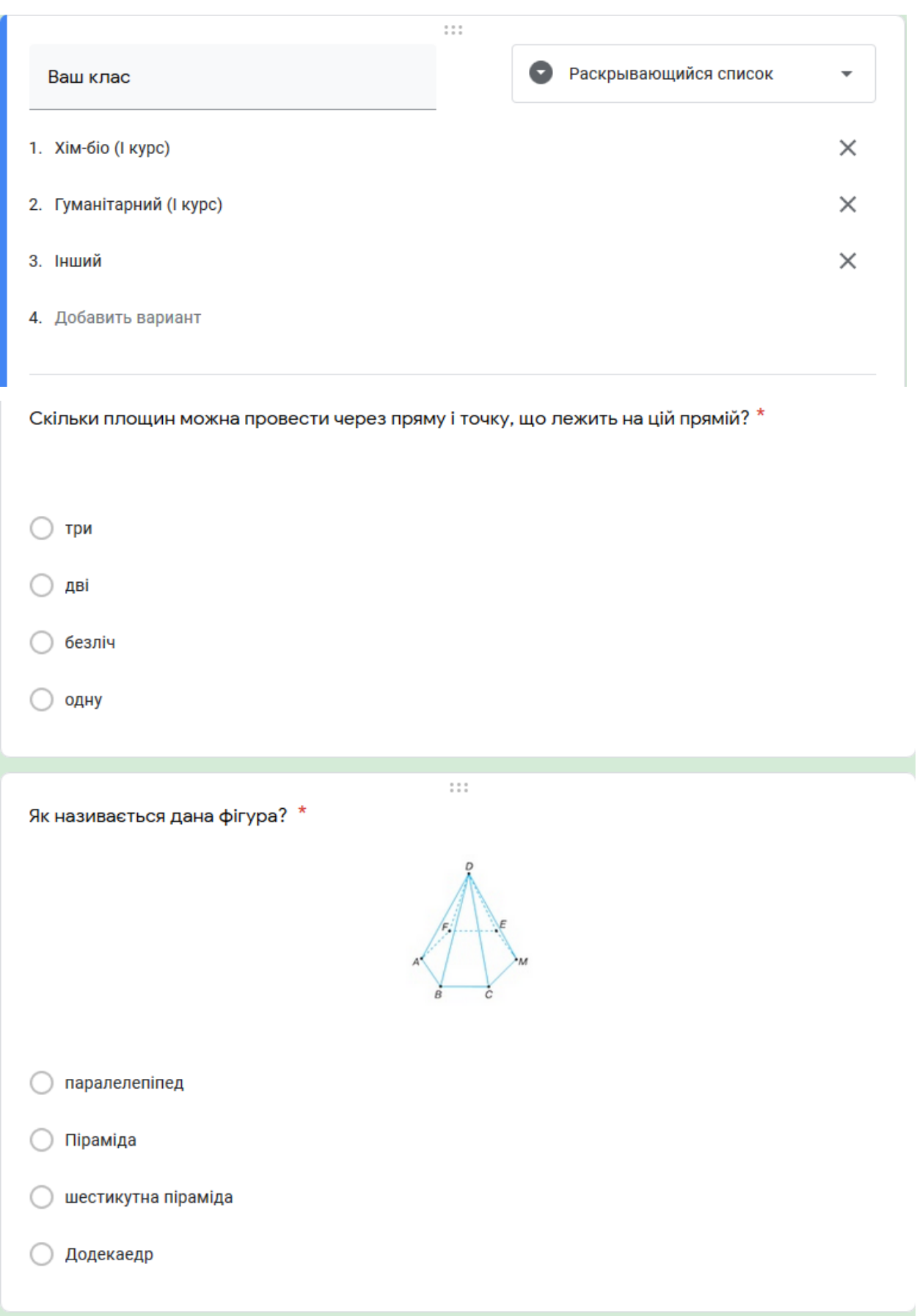

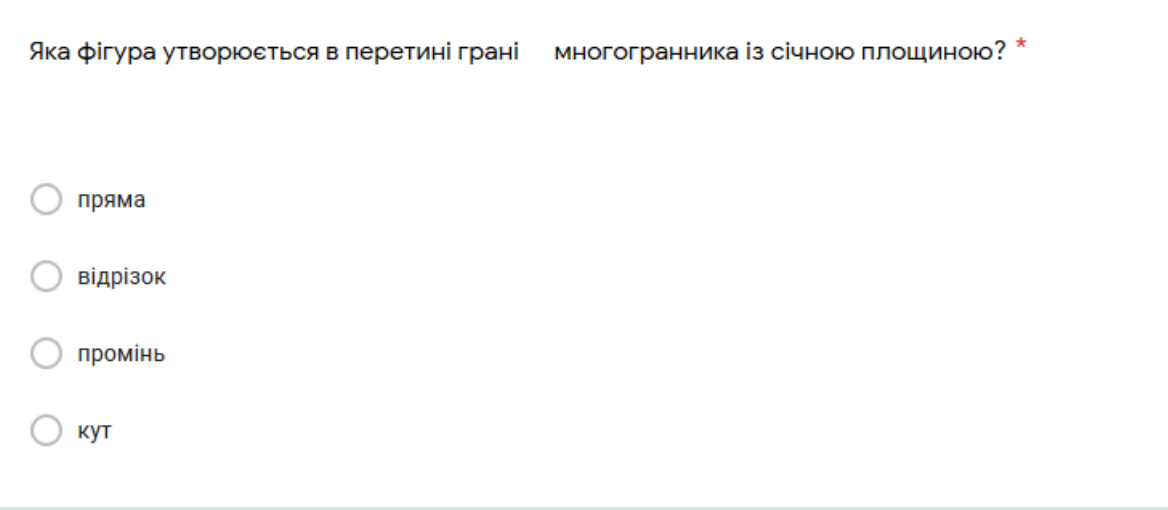

Треба побудувати переріз куба площиною КLM. Яка з побудов правильна? \*

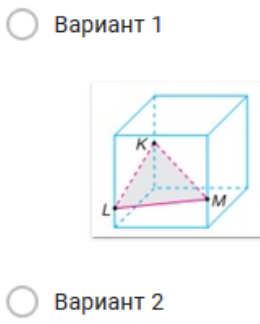

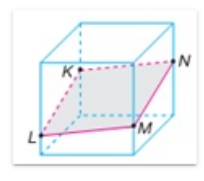

○ Вариант 3

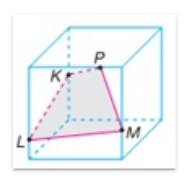

○ Вариант 4

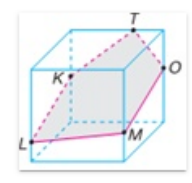

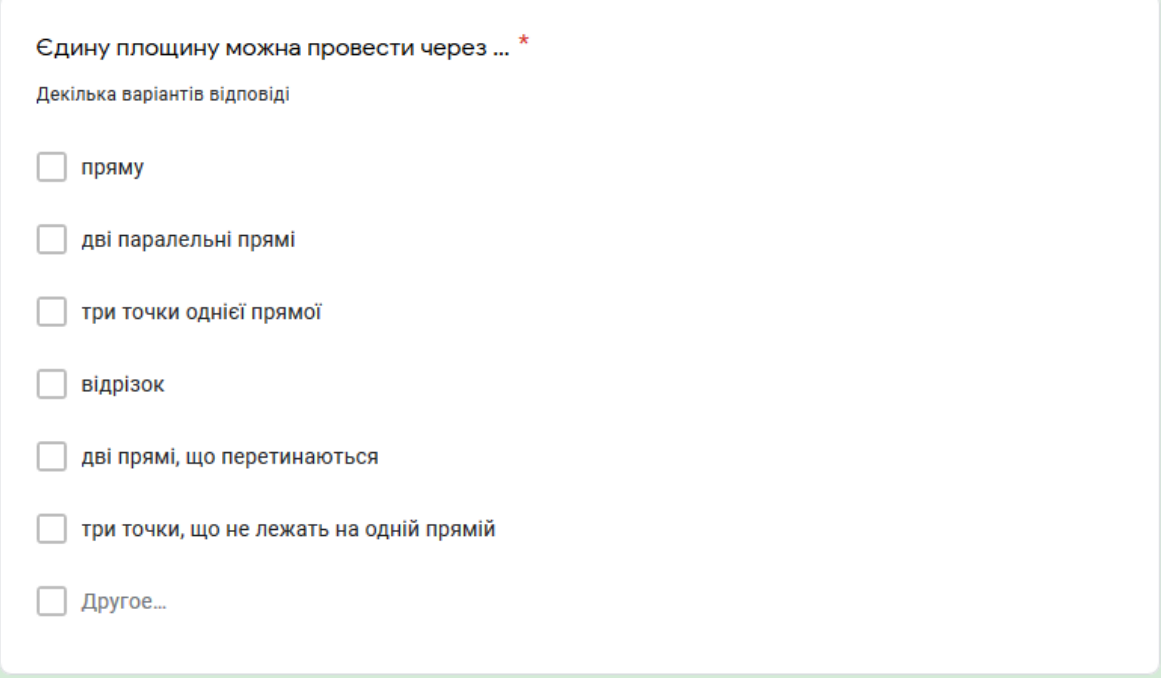

Що є перерізом правильної піраміди площиною, яка є паралельною до площини основи? \*

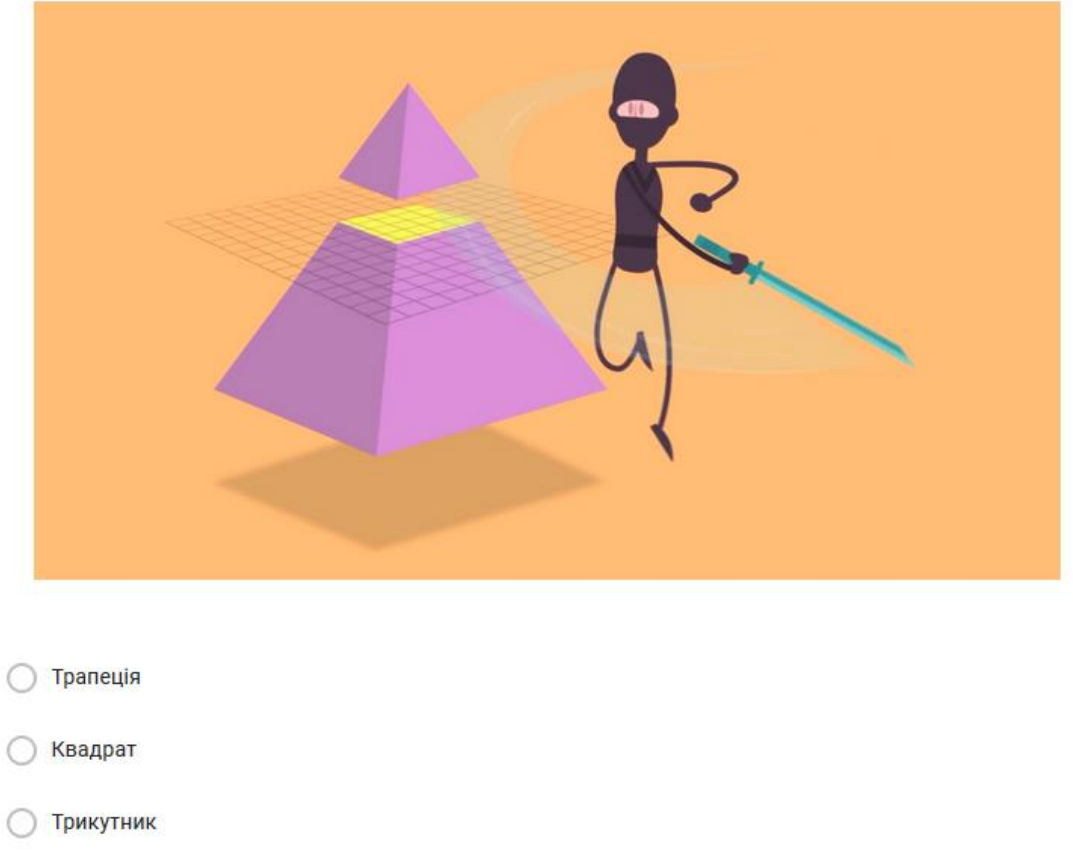

○ Kpyr

За результатом тестування 70% учнів правильно відповіли на питання щодо найпростіших перерізів многогранників.

#### **Висновки**

Мультимедійні технології дозволяють активізувати навчальновиховний процес, посилити розвиток мислення та уяви учнів, розвивати творче засвоєння і використання знань учнями, формувати дослідницькі, пошукові уміння, уміння приймати оптимальні рішення, викликати зацікавленість та позитивне ставлення до навчання. Саме такий підхід буде сприяти формуванню предметної математичної компетентності разом із загальними компетентностями.

Використання інформаційних технологій на уроках математики стимулює пізнавальну активність учнів, полегшує сприйняття нового матеріалу, сприяє успішнішному запам'ятовуванню вивченого, заснованого на динамічних зорових образах, розвиває просторову уяву і уміння логічно мислити.

Очевидно, що комп'ютер використовується як засіб для доступного і мотивованого пояснення навчальних тем конкретної навчальної дисципліни.

Одним із ефективних засобів підвищення результативності навчання математики є застосування мультимедійних засобів. Особливо за умов їх систематичного використання.

Мультимедіа-технології інтегрують у собі потужні розподілені освітні ресурси, що здатні забезпечити середовище для формування та розвитку ключових компетентностей, до яких відносяться в першу чергу інформаційна й комунікативна.

Метою даної роботи було дослідження особливостей формування знань і вмінь учнів старшої школи при вивчення математики з використанням мультимедійних засобів.

Було створено три навчальні відео-ролики: «Взаємне розміщення двох прямих у просторі», «Просторові фігури. Початкові відомості про многогранники», «Найпростіші задачі на побудову перерізів многогранників».

Було проведено експериментальне дослідження, яке проходило в Чернігівському педагогічному ліцеї для обдарованої сільської молоді. Проходження педагогічної практики при проведенні формуючого етапу дослідження, дозволило підготувати ефективні засоби для перевірки формування просторових уявлень та уяви. Так було розроблено google-форму для перевірки результатів експерименту.

У ході експериментального дослідження отримала підтвердження гіпотеза, що використання мультимедійних засобів на уроках геометрії, сприяє підвищенню пізнавального інтересу учнів, тому рівень сформованості просторових уявлень і вмінь та навичок вищий.

Використання вчителем математики google-форм для опитування дозволяє якісно і швидко перевірити знання учнів, не використовуючи спеціальних технічних засобів (достатньо смартфону кожного з учнів). Також вчителю значно легше і швидше опрацювати результати тестування.

Проміжні результати дослідження доповідались автором на регіональній науково-практичній конференції студентів, практикантів та молодих учених «Крок у науку: дослідження у галузі природничоматематичних дисциплін та методик їх навчання» в листопаді 2018 р.

Впровадження в навчальний процес школи нових інформаційних технологій, в тому числі й мультимедійних засобів потребує переосмислення традиційної системи навчання, її змісту, методів та форм організації, залишаючи при цьому незмінними цілі навчання.

На уроках вчитель є завжди ініціатором і консультантом медіаосвіти, постаючи експертом, радником, провідником, опорою для учнів у їх пошуку і саморозвитку.

Разом з тим вважаємо дуже доречними слова **Івана Примаченко**, співзасновника освітньої платформи «Prometheus»: «*Роль вчителя жодним чином не зменшується через використання різноманітних інновацій та технологій. Вчитель так само має мотивувати дітей, має пояснювати їм, надихати їх. Втім тепер він може зняти з себе велику кількість нудної*  *рутинної роботи, яку можна перекласти на інтерактивні підручники, масові відкриті онлайн-курси, інший цифровий контент. Він може зосередитись на більш цікавій, більш важливій своїй роботі – роботі один на один з учнем».*

Аналіз сучасного стану медіаосвіти засвідчує відсутність комплексної достатньої кількості навчальних відеофільмів.

Все це створює передумови укладання більш практичної і всеосяжної програми медіаосвіти української школи. Цей факт вимагає від науковців, освітян звернути більшу увагу на медіаосвіту як реальний засіб покращення якості навчально-виховного і пізнавального процесу і захисту від медійної небезпеки.

#### **Список використаних джерел**

1. Биков В. Ю. Технології хмарних обчислень – провідні інформаційні технології подальшого розвитку інформатизації системи освіти України / В. Ю. Биков // Комп'ютер у школі та сім'ї. – 2011. – № 6. – С. 3-11.

2. Бібік Н.В. Компетентнісний підхід: рефлексивний аналіз /Компетентнісний підхід у сучасній освіті: світовий досвід та українські перспективи: Бібліотека з освітньої політики / За загальною редакцією О.В. Овчарук. – К.: «К.І.С.», 2004. – С. 45-50.

3. Бондаренко Е.А. Технические средства обучения в современней школе / Е. А. Бондаренo, А. А Журим, И. А. Милютина; под ред. А. А. Журина. - М: ЮНВЕС 2004. - 104 с.

4. Вінниченко Є. Ф. Розвиток творчих здібностей старшокласників у процесі навчання інформаціних технологій розв'язування математичних задач [Текст] : дис... канд. пед. наук: 13.00.02 / Вінниченко Євгеній Федорович; Національний педагогічний ун-т ім. М.П.Драгоманова. - К., 2006. - 234 арк.

5. Вітюк О.В. Розвиток образного мислення учнів при вивченні стереометрії з використанням комп'ютера: дис. ... канд. пед. наук: 13.00.02 / Олександр Володимирович Вітюк; Нац. пед. ун-т ім. М. П.Драгоманова – К., 2001. –

211 с.,

6. Всемирный доклад по образованию, 1998 г.: Учителя, педагогическая деятельность и новые технологии / ЮНЕСКО. – Париж : ЮНЕСКО, 1998. – 175 с, с. 12преси, 2018. – 244 с. C/ 94 – 97.

7. Горошко Ю. В. Відбір вільно поширюваного програмного забезпечення для використання у педагогічному університеті / Ю. В. Горошко, Є. Ф. Вінниченко, А. О. Костюченко, А. В. Пеньков, Г. Ю. Цибко, М. І. Шкардибарда // Вісник Чернігівського національного педагогічного університету. Сер. : Педагогічні науки. - 2013. - Вип. 113. - С. 125-128.

8. Гнатюк Д. ІТ – технології – перепустка до майбут.: Інформаційні технології в школі / / Директор школи. – 2003. – №47. – С. 15 – 16.

9. Егорова Ю. Н. Мультимедиа как средство повышения эффективности обучения в общеобразовательной школе.- Чебоксары. 2000.- 195 с.

10. Жалдак М. І. Комп'ютерно-орієнтовані системи навчання – становлення і розвиток / М. І. Жалдак // Науковий часопис Національного педагогічного університету імені М. П. Драгоманова. Серія 2, Комп'ютерно-орієнтовані системи навчання / М-во освіти і науки України, Нац. пед. ун-т ім. М. П. Драгоманова. – К. : НПУ імені М. П. Драгоманова, 2010. – Вип. 9 (16). – C. 3-9.

11. Інформатика: Комп'ютерна техніка. Комп'ютерні технології : підручник для студентів вищих навчальних закладів / за ред. О.І Пушкаря. – К. : «Академія», 2002. – 704 с.

12. Існтернет-сервіс для побудови графіків функцій matematikam.ru [Електронний ресурс]. - режим доступу: [http://matematikam.ru/calculate](http://matematikam.ru/calculate-online/grafik.php)[online/grafik.php](http://matematikam.ru/calculate-online/grafik.php)

13. Існтернет-сервіс для побудови графіків функцій yotx [Електронний ресурс]. - режим доступу: <http://yotx.ru/>

14. Казанчук І.Ю. Комп'ютерно орієнтовані засоби навчання для предметів фізико-математичного циклу Таврійський вісник освіти. – 2013. – №1 (41)

15. Коваленко О.І. Використання онлайн сервіса Learningapps для розробки інтерактивних вправ з математики / «Математика в рідній школі», № 3, 2017. C. 41-45

16. Коваленко О.І. [Онлайн інструменти в роботі учителя. Сучасні методи](http://oksanakovalenko.blogspot.com/2018/11/17-2018.html)  [перевірки й оцінювання знань. /](http://oksanakovalenko.blogspot.com/2018/11/17-2018.html) Математика № 17, вересень 2018 С. 4 – 9.

17. Коваленко О.І. Як створювати вправи на платформі «Kahoot» / Математика в рідній школі № 3 (196) 2018, березень. C 41

18. Комп'ютерна презентація [Електронний ресурс]. - режим доступу: [https://watt.io.ua/s2304708/kompyuterna\\_prezentaciya](https://watt.io.ua/s2304708/kompyuterna_prezentaciya)

19. Кух А.М. Зміст професійно-методичної компетентності майбутнього вчителя фізики / А.М. Кух, О.М. Кух, Є.М. Дінділевич // Збірник наукових праць Кам'янець-Подільського національного університету імені Івана Огієнка. Серія педагогічна, 2013. – Вип. 19. – С.294-299

20. Литвинова С. Г. Технології навчання учнів у хмаро орієнтованому навчальному середовищі загальноосвітнього навчального закладу / С. Г. Литвинова // Інформаційні технології і засоби навчання. – 2015. – № 3 (47). – С. 49-66. – Режим доступу:

<http://journal.iitta.gov.ua/index.php/itlt/article/download/1239/927>

21. Матеріали презентації "Властивості та графіки тригонометричних функцій. 10 клас. Рівень стандарту." [Електронний ресурс]. - режим доступу: [https://naurok.com.ua/prezentaciya-vlastivosti-ta-grafiki-trigonometrichnih](https://naurok.com.ua/prezentaciya-vlastivosti-ta-grafiki-trigonometrichnih-funkciy-10-klas-riven-standartu-90174.html)[funkciy-10-klas-riven-standartu-90174.html](https://naurok.com.ua/prezentaciya-vlastivosti-ta-grafiki-trigonometrichnih-funkciy-10-klas-riven-standartu-90174.html)

22. Мельниченко В.В. Використання комп'ютерних технологій на уроках математики // Інформаційно-комунікаційні технології в освіті. - Київ, 2017. с.18 - 21.

23. Мерзляк А. Г., Номіровський Д.А., Полонський В.Б., Якір М.С. Алгебра і початки аналізу: підручник для 10 кл. з поглибленим вивченням математики. - X. : Гімназія, 2010. - 415 с.

24. Мерзляк А.Г., Полонський В.Б., Якір М.С. Алгебра і початки аналізу: Підруч. для 10 класу загальноосвіт. навч. закладів – Х.: Гімназія, 2010. – 362 с.

25. Медіаосвіта та медіаграмотність : підручник / ред.-упоряд. В.Ф. Іванов, О.В. Волошенюк; за наук. ред. В.В. Різуна. – К.:Центр вільної преси, 2012. – 352 с.

26. Міщенко О.А. Види мультимедійних засобів навчання/ Педагогічні науки / Стратегічні напрями реформи системи освіти. Харківський національний педагогічний університет імені Г.С. Сковороди, Україна, h ttp:/[/www.ru](http://www.ru/) sn au ka.co m /2 5\_ DN\_ 20 08 / Pedagogica/28714.doc.htm

27. Морзе Н. В. Хмарні обчислення в освіті : досвід та перспективи впровадження / Наталія Морзе, Олена Кузьмінська // Інформатика та інформаційні технології в навчальних закладах. – 2012. – № 1. – С. 109 – 114.

28. Мультимедійні системи як засоби інтерактив ного навчання: посібник/ ав.: Жалдак М. І., Шут М. І., Жук Ю. О., Дементієвська Н. П., Пінчук О. П., Соколюк О. М., Соколов П. К. / За редакцією: Жука Ю. О. – К.: Педагогічна думка, 2012. – 112 с

29. Медіаосвіта та медіаграмотність: підруч. / ред.-упор. В.Ф. Іванов, О.В. Волошенюк; за наук. ред. В. В. Різуна. – Київ: Центр вільної преси, 2012. – 352 с.

30. Навчальна програма з математики для учнів 10-11 класів загальноосвітніх навчальних закладів. Рівень стандарту. Затверджена Наказом Міністерства освіти і науки від 20.04.2018 № 406 – Режим доступу: https://mon.gov.ua/ua/osvita/zagalna-serednya-osvita/navchalni-

programi/navchalni-programi-dlya-10-11-klasiv.

31. Навчальна програма з математики для учнів 10-11 класів загальноосвітніх навчальних закладів. Профільний рівень. Затверджена Наказом Міністерства освіти і науки від 20.04.2018 № 406 – Режим доступу: <https://mon.gov.ua/ua/osvita/zagalna-serednya-osvita/navchalni-programi/> navchalni -programi-dlya-10-11-klasiv

32. Навчальна програма з математики для учнів 10-11 класів загальноосвітніх навчальних закладів (початок вивчення на поглибленому рівні з 8 класу) загальноосвітніх навчальних закладів. Профільний рівень). Затверджена Наказом Міністерства освіти і науки від 20.04.2018 № 406– Режим доступу: https://mon.gov.ua/ua/osvita/zagalna-serednya-osvita/navchalniprogrami/navchalni-programi-dlya-10-11-klasiv.

33. Нова грамотність у цифровому столітті // Матеріали обласної науковопрактичної інтернет-конференції. / Автор-упорядник Ю. М. Зоря. – Черкаси: ЧОІПОПП, 2016. – 107 с.

34. Ніколаєнко М.С., Синько Л.С. Оптимізація навчальної діяльності вчителя математики засобами сучасних інформаційних технологій. - Суми, 2013. - с.3 - 16.

35. Основи нових інформаційних технологій навчання: посіб. для вчителів / за ред. Ю. І Машбиця. – К. : ІЗМН, 1997. – 264 с., с. 56

36. Павленко М.М. Закріплення пізнавальних інтересів дітей старшого дошкільного віку в процесі використання ТЗН (інтерактивної дошки) // Вісник інституту розвитку дитини. - Київ, 2013. - с.312 - 320.

37. Попель, М. В. Хмарний сервіс Sagemathcloud як засіб формування професійних компетентностей вчителя математики [Текст] : автореф. дис. на здоб. наук. ступ. канд. пед. наук : 13.00.10 - інформаційно-комунікаційні технології в освіті / Попель Майя Володимирівна ; Ін-т інформаційних технологій і засобів навчання НАПН України. – Київ, 2017. – 21 с.

38. Построение графиков тригонометрических функций [Електронний ресурс]. - режим доступу: [https://xn--i1abbnckbmcl9fb.xn-](https://открытыйурок.рф/%D1%81%D1%82%D0%B0%D1%82%D1%8C%D0%B8/601195/) [p1ai/%D1%81%D1%82%D0%B0%D1%82%D1%8C%D0%B8/601195/](https://открытыйурок.рф/%D1%81%D1%82%D0%B0%D1%82%D1%8C%D0%B8/601195/)

39. Презентація [Електронний ресурс]. - режим доступу: [https://uk.wikipedia.org/wiki/%D0%9F%D1%80%D0%B5%D0%B7%D0%B5%](https://uk.wikipedia.org/wiki/%D0%9F%D1%80%D0%B5%D0%B7%D0%B5%D0%BD%D1%82%D0%B0%D1%86%D1%96%D1%8F_(%D0%B7%D0%BD%D0%B0%D1%87%D0%B5%D0%BD%D0%BD%D1%8F)) [D0%BD%D1%82%D0%B0%D1%86%D1%96%D1%8F\\_\(%D0%B7%D0%BD%](https://uk.wikipedia.org/wiki/%D0%9F%D1%80%D0%B5%D0%B7%D0%B5%D0%BD%D1%82%D0%B0%D1%86%D1%96%D1%8F_(%D0%B7%D0%BD%D0%B0%D1%87%D0%B5%D0%BD%D0%BD%D1%8F)) [D0%B0%D1%87%D0%B5%D0%BD%D0%BD%D1%8F\)](https://uk.wikipedia.org/wiki/%D0%9F%D1%80%D0%B5%D0%B7%D0%B5%D0%BD%D1%82%D0%B0%D1%86%D1%96%D1%8F_(%D0%B7%D0%BD%D0%B0%D1%87%D0%B5%D0%BD%D0%BD%D1%8F))

40. Раков С.А. Формування математичних компетентностей учителя математики на основі дослідницького підходу у навчанні з використанням інформаційних технологій: дис. … д-ра. пед. наук: 13.00.02 / Сергій Анатолійович Раков; Нац. пед. ун-т ім. М.П.Драгоманова. – К., 2005. – 343 с., с.222-223

41. Риженко С.С. Про досвід використання мультимедійних технологій у навчальному процесі/ Кременчуцького інституту Дніпропетровського університету економіки та права [Електронний ресурс] / С. С. Риженко // Інформаційні технології і засоби навчання. – Вип. 3 (11). – 2009. – Режим доступу : http://www.ime.edu-ua.net/em11/emg.html

42. Семеніхіна О.В. Комп'ютерні інструменти програм динамічної математики і методичні проблеми їх використання / О.В.Семеніхіна, М.Г.Друшляк // Інформаційні технології і засоби навчання. – 2010. – № 4 (18). [Електронний ресурс]. – Режим доступу:  $\text{http://www.}$  nbuv.gov.ua/ejournals >. - Загол. з екрану. - Мова укр

43. Семенова Н.Г. Мультимедийные обучающие системы лекционных курсов: теоретические основы создания и применения в процессе обучения студентов технических вузов электротехническим дисциплинам: автореф. дис... докт. пед. наук: спец. 13.00.02 "Теория и методика обучения и воспитания (технические дисциплины, уровень высшего образования)" / Н.Г. Семенова. – А., 2007. – 34 с.

44. Сулім А.А. Медіакомпетентність як результат упровадження медіаосвіти [Електронний ресурс] / А. А. Сулім. – Режим доступу: https://mediaeducation.ucoz.ru/\_ld/9/954\_\_2012.pdf

45. Слєпкань З.І. Методика навчання математики: Підручник. — 2-ге вид., допов. і переробл. — К.: Вища шк., 2006. — 582 с.

46. Смолянинова, О.Г. Мультимедиа в образовании (теоретические основы и методика использования): монография / О.Г. Молянинова. – Красноярск: Издательство: КрасГУ, 2002. – 300 с

47. Шлыкова О. Культура мультимедиа : учеб. пособие для студ. вузов / О. Шлыкова – М. : Фаир-Пресс, 2004. – 415 с.

48. Шевченко В.В., Філон Л.Г. Сучасні мультимедійні технології як ефективний засіб навчання математики //Крок у науку: дослідження у галузі природничо-математичних дисциплін та методик їх навчання: Збірник тез доповідей Регіональної науково-практичної конференції студентів, аспірантів і молодих учених (28 листопада 2018 р., м. Чернігів). Чернігів: НУЧК імені Т.Г. Шевченко, 2018. – С. 109–110.

49. Chang W. Y. Transforming Enterprise Cloud Services / William Y. Chang, Hosame Abu-Amara, Jessica Sanford. –Dordrecht, Heidelberg, London, New York :Springer, 2010. – 428 p

50. William Y. Chang, Hosame Abu-Amara, Jessica Sanford. Transforming Enterprise Cloud Services. Springer, 2010. – 428 p.

#### Додатки

Додаток А

Розглянемо питання формування медіакомпетентності на уроці математики засобами мультимедійних проектів [19].

Навчальний мультимедийний проект – це можливість подавати навчальну інформацію за допомогою мас-медіа – ілюстрацій, звуку, відео і т.ін. Такими видами проектів можуть бути презентація, відеокліп, звукозапис, сайт та ін.

Для того, щоб створити медіапроект, потрібно підготувати його сценарій. Зазвичай учні вельми недооцінюють значимість роботи з підготовки сценаріїв медіапроектів. Звичайно, вільного часу у всіх замало, але сподіватися, що всі медіапроекти можна зробити експромтом без всякого сценарію, велика помилка. Половина успіху будь-якого фільму або постановки залежить саме від сценарію. Адже це творча діяльність, пов'язана з самовираженням особистості засобами сучасних інформаційних і психологічних технологій. Складаючи сценарій, учень здійснює колосальну роботу з аналізу та синтезу стосовно змісту навчального предмета, власним самовдосконаленням та активізації резервних можливостей власної особистості. Для багатьох це вельми новий вид діяльності, тому існує бар'єр до її здійснення.

Для початку потрібна ідея чи сценарний план по кожному медіапроекту. Ідея визначає загальну спрямованість, стиль і тему проекту. Ідею можна сформулювати у вигляді короткого сценарного плану. В ідеї відбивається неповторна особистість автора і його оригінальне бачення питання. Сценарій відрізняється від плану (ідеї) тим, що він уже не вимагає більше нічого вигадувати. За сценарієм уже реально можна робити фільм. Там повинен бути розписаний детально зоровий ряд і звуковий ряд (дикторський текст). А тільки за планом експромтом медіапроект ніяк не зробити. Навіть для створення документального фільму із вже відзнятих сюжетів все одно потрібно придумати зміст титрів, мовних коментарів,

біжучого рядка, ефектів анімації, звукового супроводу, шумів і музики це вже і є сценарій. Створення сценарію досить трудомісткий процес. Тому сценарій краще робити на папері. У фільмі має бути зав'язка, кульмінація, розв'язка. Можна пояснення робити з гумором чи всерйоз від свого імені, імені головної дійової особи, можна від імені друзів, батьків, колективу, навіть неживого предмета і т.д. Все це в сценарії заздалегідь треба і відобразити. На комп'ютері робляться вже технічні операції з монтажу.

Оскільки сайт робиться персональним, учні, як правило, на сайті розповідають про себе і про свої інтереси, шаблон пропонує десяток різних сторінок. При підготовці сценарію сайту треба вибрати його назву, підзаголовок, девіз, логотип, текстову інформацію про себе, девізи (афоризми), текстове наповнення головної сторінки, фото на головну сторінку, меню всіх розділів (решти сторінок), фонові малюнки або шпалери, орнамент і елементи оформлення, зміст банера або рухомого рядка, адреси посилань на улюблені сторінки, зміст сторінки про себе, фото для фотоальбому в форматі JPG, зміст ділової (наукової) сторінки, зміст анкет опитування, зміст музично-художньої сторінки, сторінки дозвілля та хоббі, резюме, зміст пізнавальної сторінки, пояснювальні тексти, музичний супровід на аудіокасеті або в цифровому форматі WAV або MP3, короткі відеофрагменти у форматі WMV, елементи анімації і інше.

Для підготовки сценарію відеофільму потрібно мати відзняті відеоматеріали у форматі AVI, WMV, MPG (не більше 1-3 хвилин), фотографії чи малюнки на паперовому або цифровому носії у форматі JPG, аудіоматеріали на аудіокасеті або в цифрових форматах WAV або MP3, а також головну ідею (текстовий сценарний план) фільму. Потрібно підготувати зміст титрів, мовних коментарів, біжучого рядка, ефектів анімації, звукового супроводу, шумів і музики. Зняти відеофрагменти можна цифровою відеокамерою або камерою, вмонтованою в мобільний телефон або кишеньковий комп'ютер (смартфон).

Для підготовки сценарію анімації корисно підготувати оригінальний текст реклами або афоризму (бажано щось за темою роботи, відпочинку або своєї наукової темі). Можна запропонувати простеньку навчальну гру. Можна зробити рекламний банер для вашого сайту. Можна зробити мультимедіа привітання. Можна підібрати готових анімованих персонажів з Інтернету для використання в кліпі. І звичайно потрібна вельми оригінальна ідея, сформульована у вигляді плану. Головна цінність сценарію анімації – його стислість і оригінальність.

Для підготовки сценарію електронної книги у вигляді лазерного диска або мережного курсу потрібно підібрати кілька сторінок навчального тексту (бажано з теми викладання або роботи), потрібно виділити кольором ключові слова та основні думки, конспекти з цього тексту на декількох рівнях аналізу, контрольні питання по тексту сторінки з варіантами відповідей і малюнкиілюстрації до тексту. Ідея повинна відображати метод навчання і контролю знань. Можна передбачити навчальні інтерактивні ігри, елементи інтенсифікації та інше. При недопрацьованому сценарії часто виявляється, що весь уже виконаний монтаж доводиться заново переробляти. Так що залишається один шлях – робити нормальний сценарій, потім його обговорити з вчителями, а потім уже практично робити на комп'ютері медіапроект по кожному з його розділів.

Для виконання медійного проекту учень мусить володіти мінімальним набором умінь і навичок:

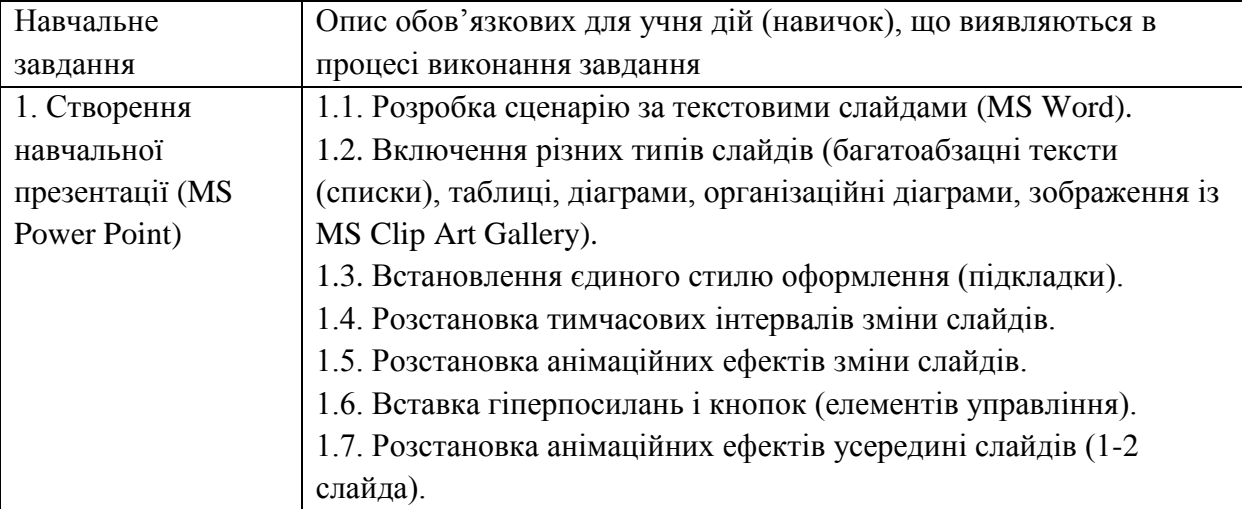
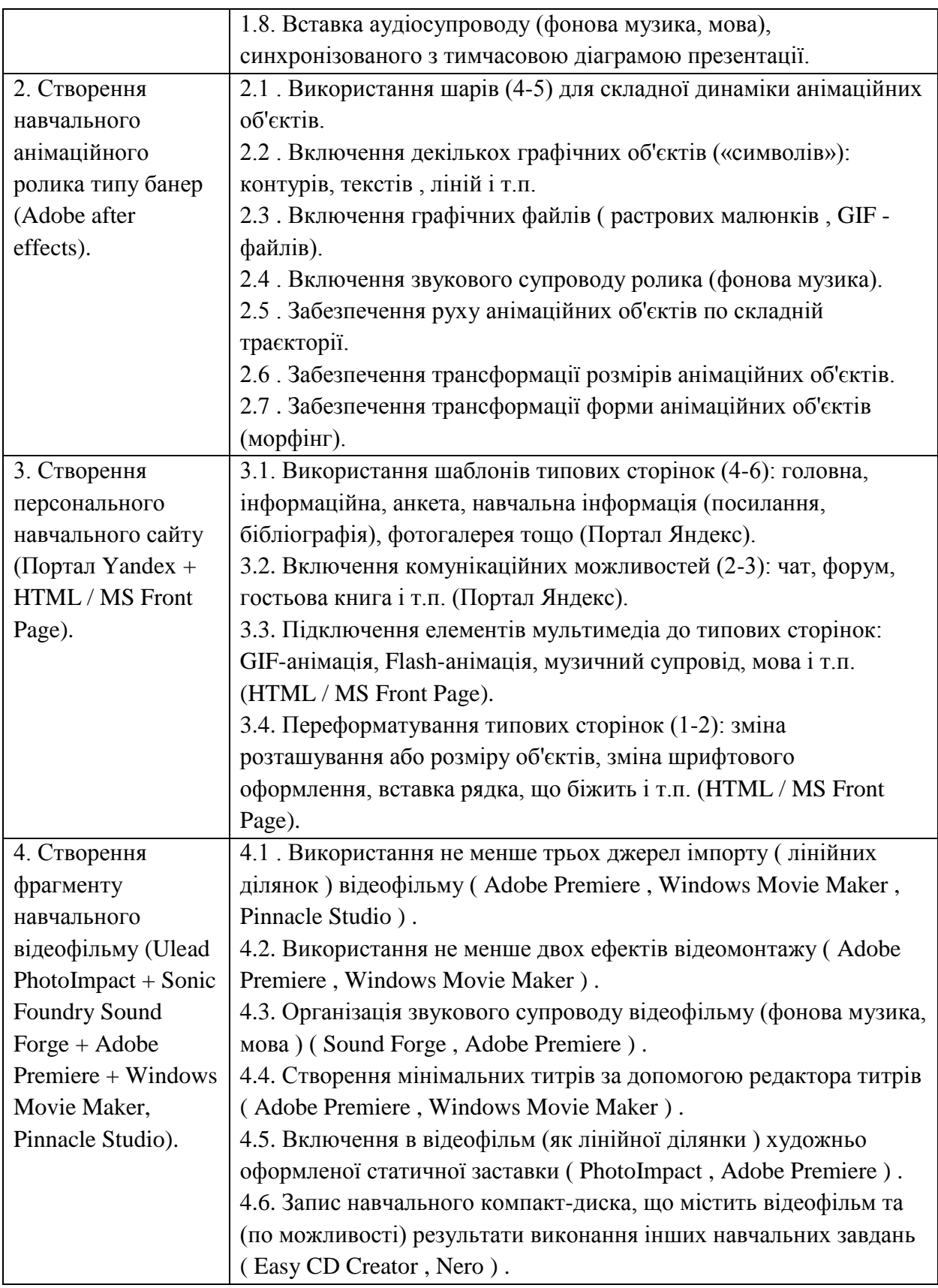

Процес створення учбового відеоролика потребує серйозної технічної підготовки вчителя і займає досить тривалий період часу. Опишемо його. Для зручності розіб'ємо весь процес на пункти:

1. Вибір теми яку буде розкривати ролик (Орієнтовний час: 5 хв).

2. Постановка мети (Орієнтовний час: 5 хв).

3. Складання план (Орієнтовний час:10 хв).

хв).

4. Розробка сценарію відео (Орієнтовний час: 45 — 60 хв).

5. Пошук матеріалу для ролика: відео, аудио, зображення, таблиці, музичний супровід і т.д. (Орієнтовний час: 60 — 180 хв).

6. Записування звуку за допомогою мікрофона або диктофона (Орієнтовний час: 5 — 20 хв).

7. Чистка звуку в програмі Adobe Audition (Орієнтовний час: 15 — 30

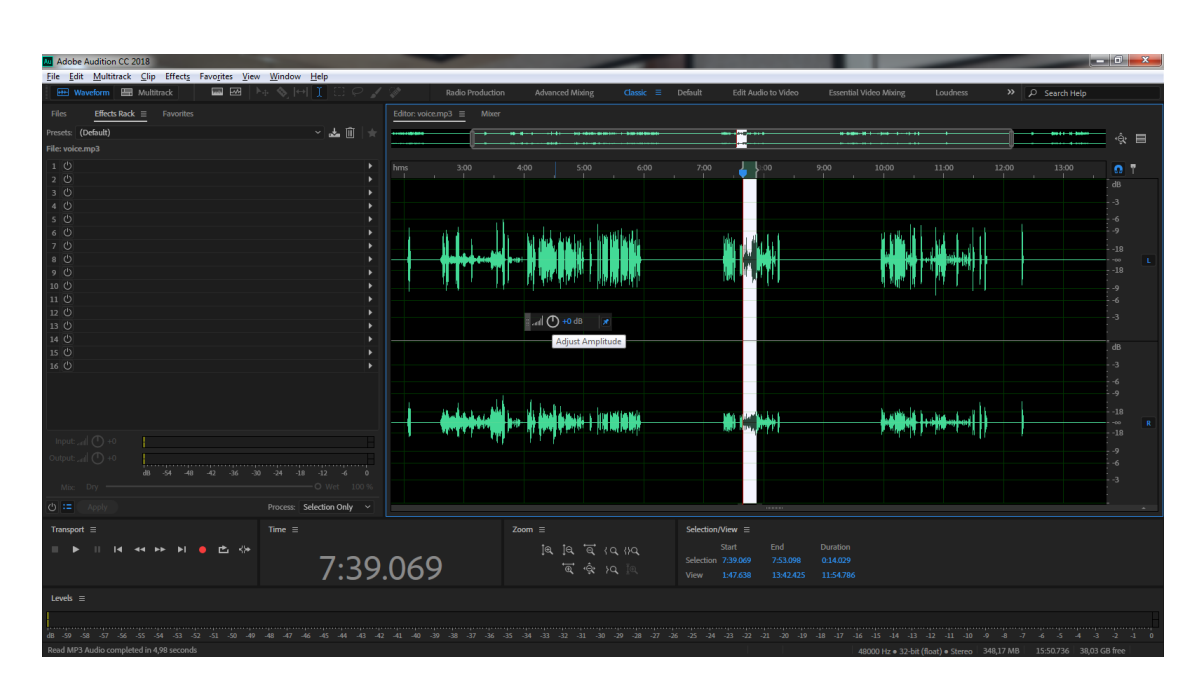

Рис. 1 Робота зі звуком в програмі Adobe Audition

8. Підготовка зображень за допомогою Adobe Photoshop (Орієнтовний час:  $15 - 120$  хв).

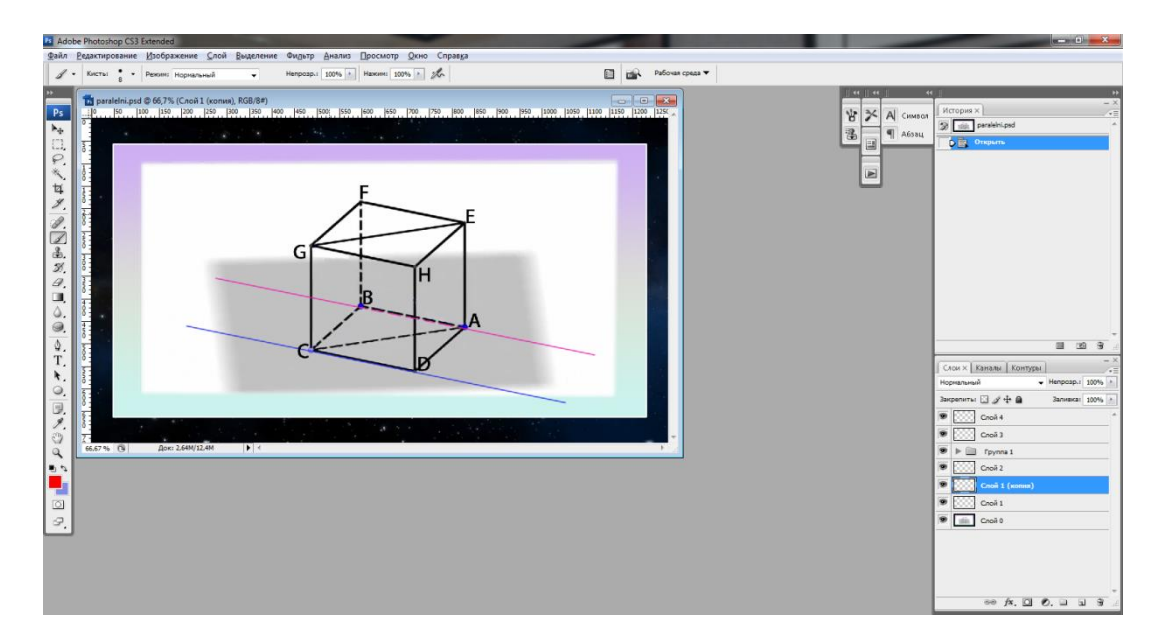

Рис. 2 Робота з зображеннями в програмі Adobe Photoshop

9. Додавання анімованого тексту та переходів між фрагментами відео за допомогою Adobe After Effects (Орієнтовний час: 60 — 120 хв).

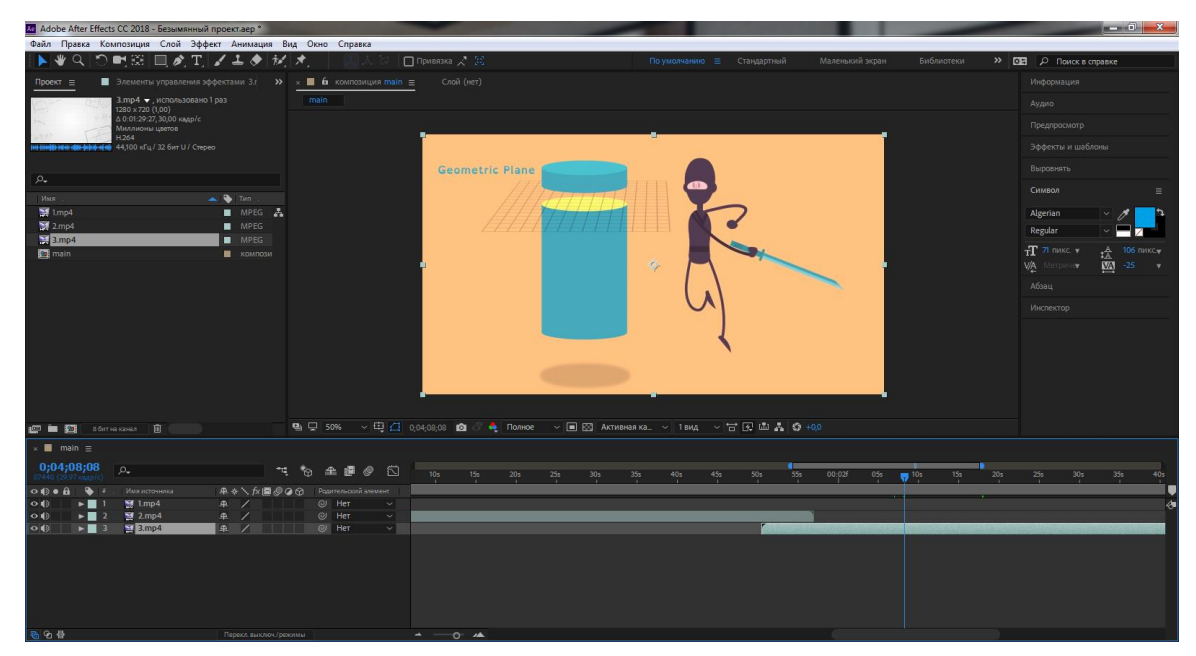

Рис. 3. Робота над роликом в програмі Adobe After Effects

10.

а) Монтування створенного в попередніх пунктах мультимедійного контенту в одне відео за допомогою Adobe Premiere Pro. Зведення звуку і відео. Накладання музичного супроводу (Орієнтовний час: 60 — 120 хв).

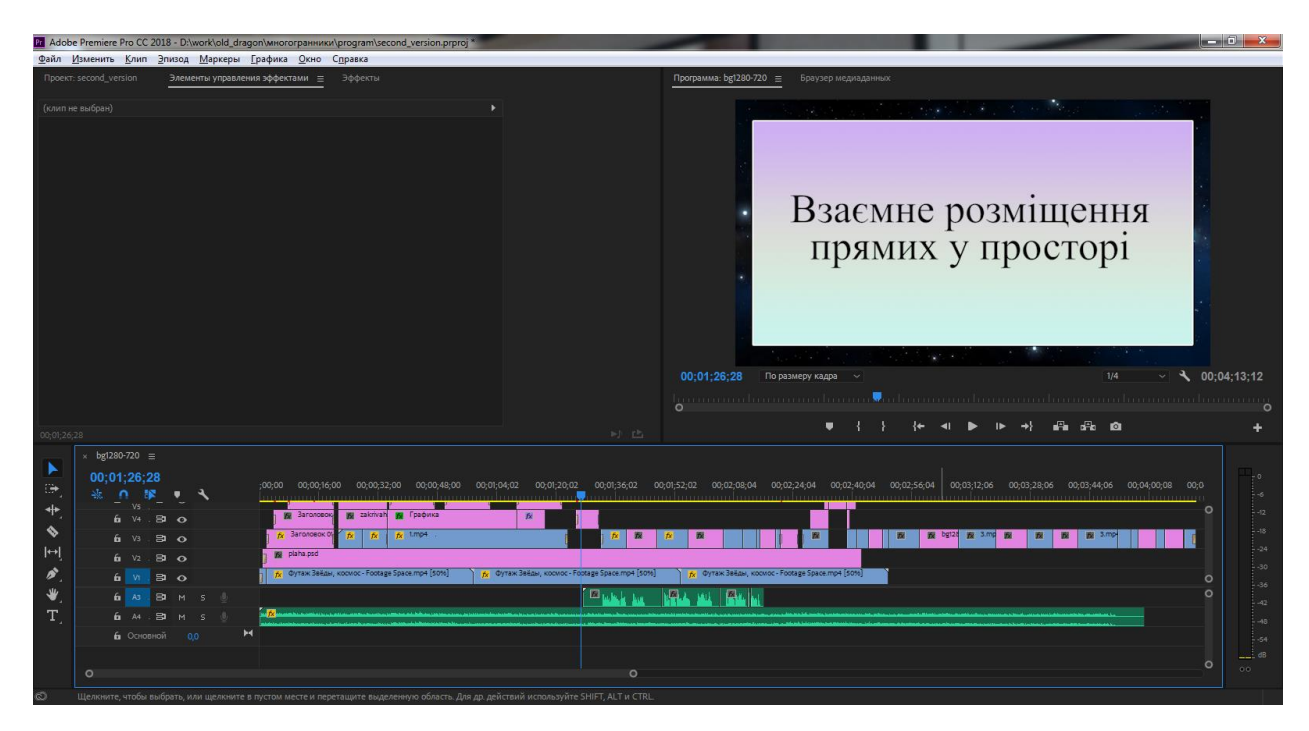

Рис. 4. Монтування за допомогою програми Adobe Premiere Pro

б) Рендерінг ролику, тобто комп'ютерна візуалізація. За допомогою програми Adobe Premiere Pro або Adobe Media Encoder (Орієнтовний час: 60 — 120 хв).

| Adobe Media Encoder CC 2018                                                                                                |                              |                                                 |  |               |                                                                   |       |                                                                                                    | $\overline{a}$ $\overline{a}$ $\overline{x}$ |  |  |
|----------------------------------------------------------------------------------------------------|------------------------------|-------------------------------------------------|--|---------------|-------------------------------------------------------------------|-------|----------------------------------------------------------------------------------------------------|----------------------------------------------|--|--|
| Файл Редактировать Шаблон настроек Окно Справка                                                                            |                              |                                                 |  |               |                                                                   |       |                                                                                                    |                                              |  |  |
| Браузер медиаданных =                                                                                                    |                              |                                                 |  |               | Очередь = Папки отслеживания                                      |       |                                                                                                    |                                              |  |  |
| $T_{\star}$ $\odot$ $\beta_{\star}$<br>$\left\vert \mathbf{v}\right\vert$ $\left\vert \mathbf{v}\right\vert$ $\rightarrow$ |                              |                                                 |  |               | $+77 - 5$<br>И Автоматически кодировать папки отслеживания<br>- 6 |       |                                                                                                    |                                              |  |  |
| ← Избранные                                                                                                    |                              |                                                 |  |               | Формат                                                            | Стиль | Выходной файл                                                                                                |                                              |  |  |
| • Локальные накопители                                                                                                    |                              |                                                 |  |               | $\sim$ Pr bg1280-720                                              |       |                                                                                                    | Состоя Запустить очередь (Return)            |  |  |
| > < С: (Локальный диск)                                                                                                    |                              |                                                 |  |               | $\sim$ H264                                                       |       | $\boxed{\smile}$ С атрибутами исходного файла – высокая  D:\work\многогранники\program\bg1280-720.mp4 Готово |                                              |  |  |
| > D: (Локальный диск)                                                                                                    |                              |                                                 |  |               |                                                                   |       |                                                                                                    |                                              |  |  |
| ← Сетевые диски                                                                                                    |                              |                                                 |  |               |                                                                   |       |                                                                                                    |                                              |  |  |
| $\vee$ Creative Cloud<br>> По Версии проектов группы                                                                       |                              |                                                 |  |               |                                                                   |       |                                                                                                    |                                              |  |  |
|                                                                                                    |                              |                                                 |  |               |                                                                   |       |                                                                                                    |                                              |  |  |
|                                                                                                    |                              |                                                 |  |               |                                                                   |       |                                                                                                    |                                              |  |  |
|                                                                                                    |                              |                                                 |  |               |                                                                   |       |                                                                                                    |                                              |  |  |
|                                                                                                    |                              |                                                 |  |               |                                                                   |       |                                                                                                    |                                              |  |  |
|                                                                                                    |                              |                                                 |  |               |                                                                   |       |                                                                                                    |                                              |  |  |
|                                                                                                    |                              |                                                 |  |               |                                                                   |       |                                                                                                    |                                              |  |  |
|                                                                                                    |                              |                                                 |  |               |                                                                   |       |                                                                                                    |                                              |  |  |
|                                                                                                    |                              |                                                 |  |               |                                                                   |       |                                                                                                    |                                              |  |  |
|                                                                                                    |                              |                                                 |  |               |                                                                   |       |                                                                                                    |                                              |  |  |
|                                                                                                    |                              |                                                 |  |               |                                                                   |       |                                                                                                    |                                              |  |  |
|                                                                                                    |                              |                                                 |  |               |                                                                   |       |                                                                                                    |                                              |  |  |
|                                                                                                    |                              |                                                 |  |               |                                                                   |       |                                                                                                    |                                              |  |  |
| $3\equiv$ $\equiv$ 0                                                                                                    |                              |                                                 |  |               |                                                                   |       |                                                                                                    |                                              |  |  |
| Браузер стилей =                                                                                                    |                              |                                                 |  |               |                                                                   |       |                                                                                                    |                                              |  |  |
|                                                                                                    |                              |                                                 |  |               |                                                                   |       |                                                                                                    |                                              |  |  |
| 朝 同 久<br>羅<br><b>SE</b>                                                                                                    |                              |                                                 |  |               |                                                                   |       |                                                                                                    |                                              |  |  |
| Имя стиля +                                                                                                    | Формат                       | Размер кад. Частота ка. Целевая ча. Комментарии |  |               |                                                                   |       | Рендеринг: Ускорение GPU с помощью механизма Adobe Mercury Playback (Ор. ~                                   |                                              |  |  |
| • Пользовательские стили и группы                                                                                          |                              |                                                 |  |               |                                                                   |       |                                                                                                    |                                              |  |  |
| h264 2 mbit/s                                                                                                    | H <sub>264</sub><br>1280x720 | 30 кадра/с 2 Мбит/с                             |  | Пользовательс | Кодируется =                                                      |       |                                                                                                    |                                              |  |  |
| h264_3 mbit/s_это лучшее качество! (нет)                                                                                   | H.264<br>1280x720            | 30 кадра/с 3 Мбит/с                             |  | Пользовательс |                                                                   |       |                                                                                                    |                                              |  |  |
| ← Системные стили                                                                                                    |                              |                                                 |  |               |                                                                   |       |                                                                                                    |                                              |  |  |
| $\rightarrow$ $\Box$ <i>Apyroe</i>                                                                                         |                              |                                                 |  |               |                                                                   |       |                                                                                                    |                                              |  |  |
| → В Интернет-видео                                                                                                    |                              |                                                 |  |               |                                                                   |       |                                                                                                    |                                              |  |  |
| > Социальные сети                                                                                                    |                              |                                                 |  |               |                                                                   |       | В настоящее время не кодируется.                                                                             |                                              |  |  |
| > DG Fast Channel                                                                                                    |                              |                                                 |  |               |                                                                   |       |                                                                                                    |                                              |  |  |
| → В Камеры                                                                                                    |                              |                                                 |  |               |                                                                   |       |                                                                                                    |                                              |  |  |
| > AVC-Intra                                                                                                    |                              |                                                 |  |               |                                                                   |       |                                                                                                    |                                              |  |  |
| > AVC-LongG                                                                                                    |                              |                                                 |  |               |                                                                   |       |                                                                                                    |                                              |  |  |
|                                                                                                    |                              |                                                 |  |               |                                                                   |       |                                                                                                    |                                              |  |  |

Рис. 5. Рендерінг ролику у програмі Adobe Media Encoder

11. Передивитися створене відео (Орієнтовний час: 2 — 5 хв).

12. Відредагувати ті частини які не влаштовують (за необхідністю).

13. Розмістити створене відео в хмарних технологіях Google Drive, або записати на флеш-накопичувач, якщо школа не має доступу до мережі інтернет (Орієнтовний час: 5 — 15 хв).

| $\leftarrow$<br>$\rightarrow$ | Shevchenko_video - Google Ave: X<br>C       | ■ drive.google.com/drive/u/0/folders/1FEKr3Mw4VIvZNvIDFHs6Y2_ynRGe3JGm |                               | Q ☆ O ● | $\circ$ | $\begin{array}{c c c c c} \hline \multicolumn{1}{c }{\textbf{a}} & \multicolumn{1}{c }{\textbf{b}} & \multicolumn{1}{c }{\textbf{X}} \\ \hline \multicolumn{1}{c }{\textbf{a}} & \multicolumn{1}{c }{\textbf{a}} & \multicolumn{1}{c }{\textbf{a}} & \multicolumn{1}{c }{\textbf{X}} \\ \hline \multicolumn{1}{c }{\textbf{a}} & \multicolumn{1}{c }{\textbf{a}} & \multicolumn{1}{c }{\textbf{a}} & \multicolumn{1}{c }{\textbf{a}} & \multicolumn{1}{c $<br>$\bullet$ |
|-------------------------------|---------------------------------------------|------------------------------------------------------------------------|-------------------------------|---------|---------|----------------------------------------------------------------------------------------------------|
|                               | Диск                                        | Q<br>Поиск на Диске                                                    | ⊘<br>$\overline{\phantom{a}}$ | ශ       | ₩       |                                                                                                    |
|                               | Создать                                     | shevchenko video -<br>Мой диск >                                       |                               | 胆       | ⊙       | 31                                                                                                    |
| । ⊴                           | Мой диск                                    | Файлы                                                                  | Название                      | 个       |         | Q                                                                                                    |
| లి                            | Доступные мне                               |                                                                        |                               |         |         | Ø                                                                                                    |
| ( K)                          | Недавние                                    | Цілі відео:<br>опомогти розвинути про                                  |                               |         |         |                                                                                                    |
| ☆                             | Помеченные                                  | уяву учнів<br>акріпити знання з теми "                                 |                               |         |         |                                                                                                    |
| 而                             | Корзина                                     | ення прямих у просторі"<br>знайомити з перерізами<br>многогранників.   |                               |         |         |                                                                                                    |
| Ξ                             | Хранилище                                   | prosotorova_uyava.mp4                                                  |                               |         |         |                                                                                                    |
|                               | Использовано 11,3 ГБ из<br>15F <sub>B</sub> |                                                                        |                               |         |         |                                                                                                    |
|                               | ПОЛУЧИТЬ БОЛЬШЕ<br><b>ПРОСТРАНСТВА</b>      |                                                                        |                               |         |         |                                                                                                    |
|                               | $\times$<br>Скачать версию для<br>Windows   |                                                                        |                               |         |         | $\rightarrow$                                                                                                    |

Рис. 6. Розміщення створеного ролика в хмарному сховищі

З приведених вище пунктів процесу розробки відео, робимо висновок, що для повної реалізації одного відео-ролику тривалістю 2 — 5 хвилин вчитель має витратити приблизно 6 годин власного часу. Ця цифра може змінюватися в той чи інший бік в залежності від апаратного забезпечення на якому буде виконувати роботу вчитель, та від його власних навичок роботи в подібних програмах.

Анкета

\_\_\_\_\_\_\_\_\_\_\_\_\_\_\_\_\_\_\_\_\_\_\_\_\_\_\_\_\_\_\_\_\_\_\_\_\_\_\_\_\_\_\_\_\_\_\_\_\_\_\_\_\_\_\_\_\_\_\_\_\_\_

\_\_\_\_\_\_\_\_\_\_\_\_\_\_\_\_\_\_\_\_\_\_\_\_\_\_\_\_\_\_\_\_\_\_\_\_\_\_\_\_\_\_\_\_\_\_\_\_\_\_\_\_\_\_\_\_\_\_\_\_\_\_

Клас \_\_\_\_\_\_\_\_\_\_\_\_\_

Ваше прізвище та ім'я  $\Box$ 

1. Наведіть визначення мимобіжних прямих

2. Дві прямі не паралельні і не перетинаються. Скільки площин можна провести через ці прямі?

А Одну Б Дві В Жодної Г Безліч 3. Прямі *а* і *b* паралельні площині α. Яким є взаємне розміщення прямих *а* і *b?*

А Обов'язково паралельні В Обов'язково мимобіжні

Б Обов'язково перетинаються Г Однозначно визначити неможливо

4. Точка *К* лежить поза площиною трикутника *ABC.* Яким є взаємне розміщення прямих *ВК* і *АС?*

А Перетинаються В Мимобіжні Б Паралельні Г Визначити неможливо

5. Прямі *а* і *b* мимобіжні. Скільки існує площин, які проходять через пряму *а* і паралельні прямій *b?*

А Тільки одна Б Дві В Безліч Г Жодної

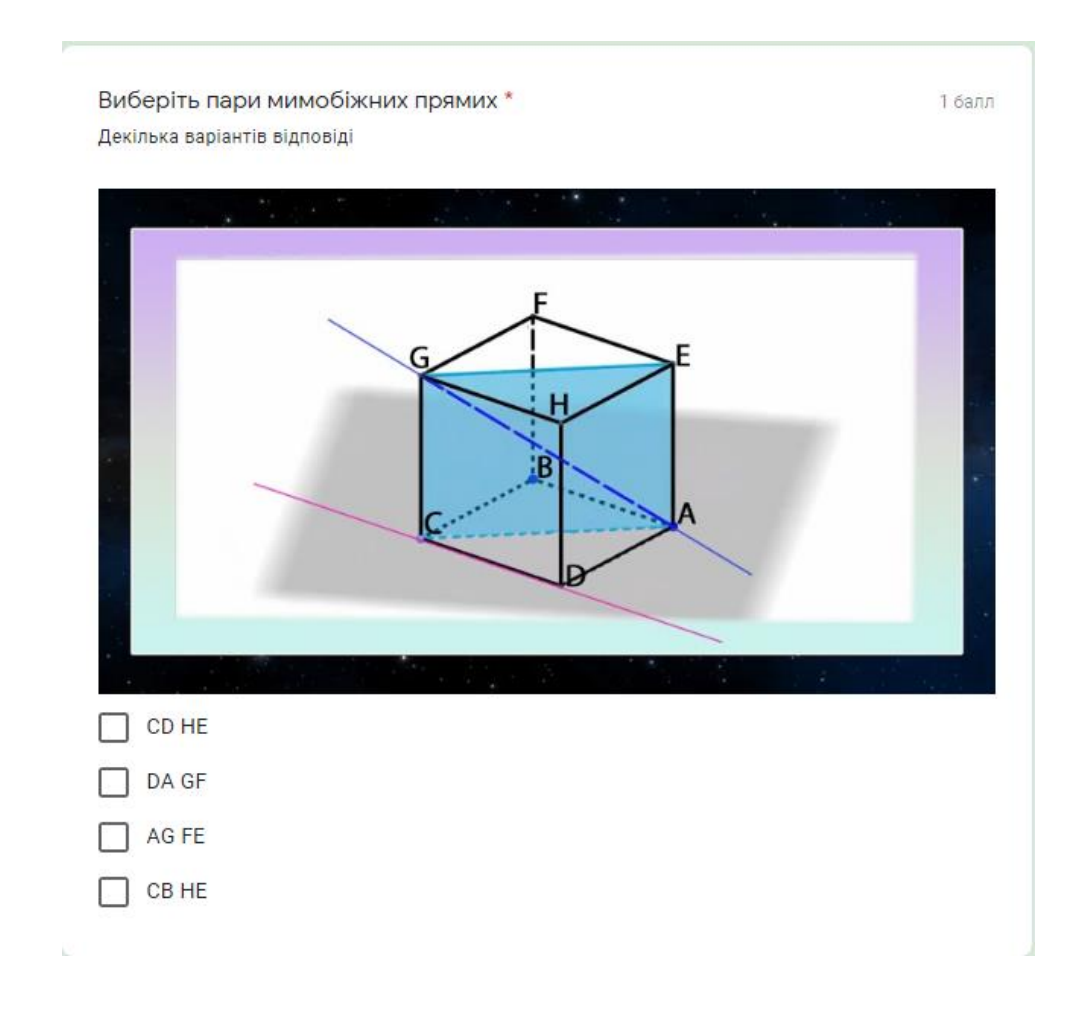

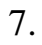

Виберіть пари прямих які перетинаються \* Декілька варіантів відповіді

1 балл

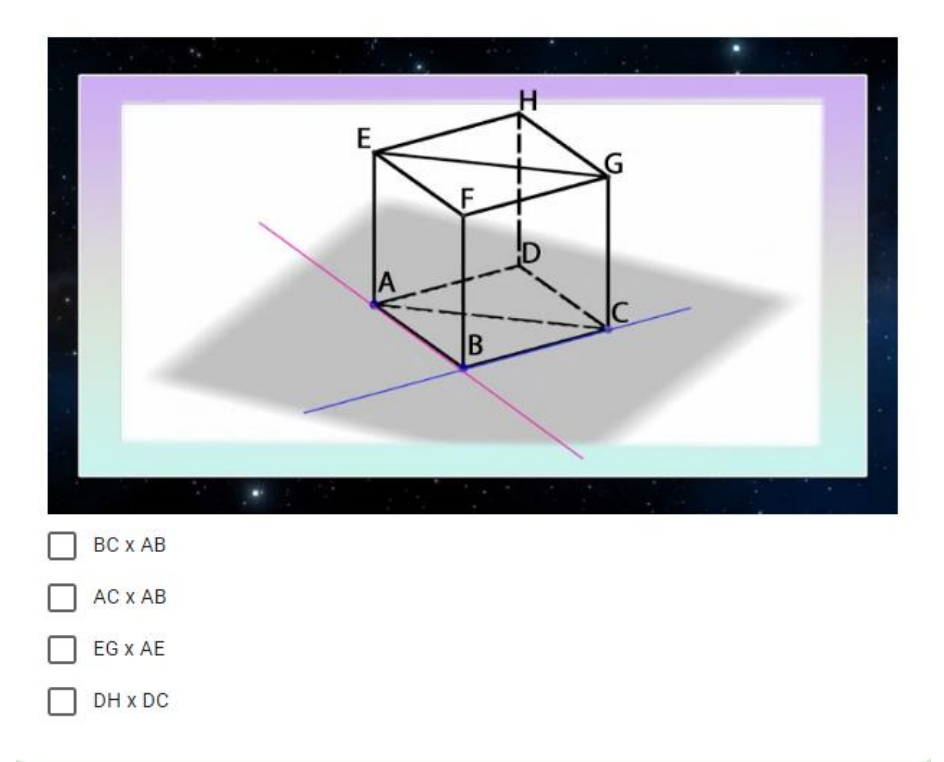

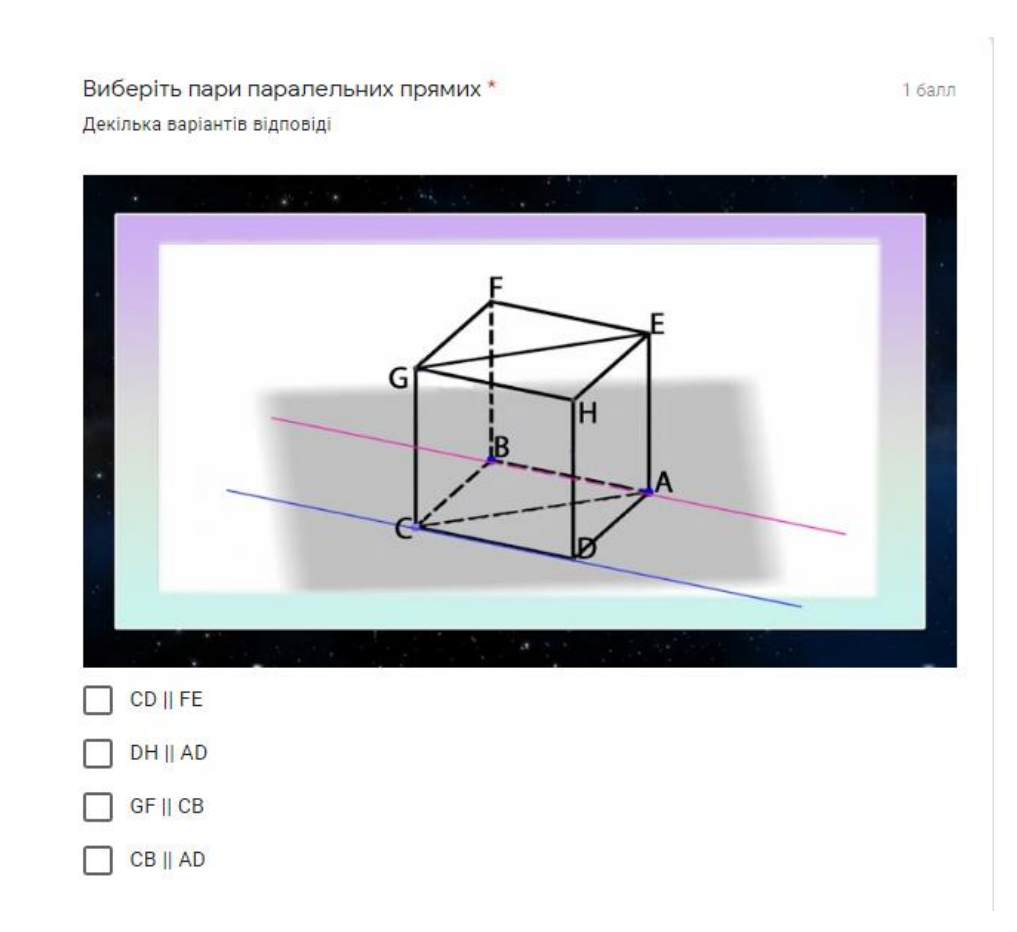

9. Оцініть роль відео-ролику у розумінні поняття «мимобіжні прямі»

\_\_\_\_\_\_\_\_\_\_\_\_\_\_\_\_\_\_\_\_\_\_\_\_\_\_\_\_\_\_\_\_\_\_\_\_\_\_\_\_\_\_\_\_\_\_\_\_\_\_\_\_\_\_\_\_\_\_\_\_